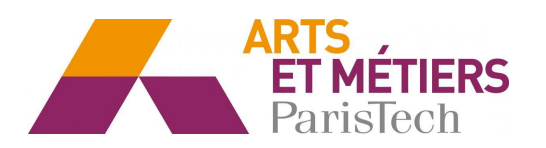

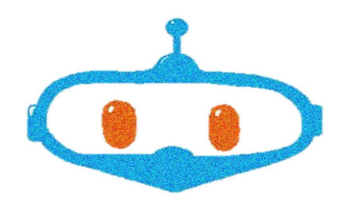

# Plateforme rover robotique

# Rob Arts

Réalisé par : BELTRAN Luc - BOYEAU Benoît - BOUVET Mathieu - JIMÉNEZ VEGA Diana - KHARITONOFF Joséphine - MERLET Thomas

Encadré par : LE KHANH VAN Valéry - PREVOT Alain - PERINET Jean-Marc

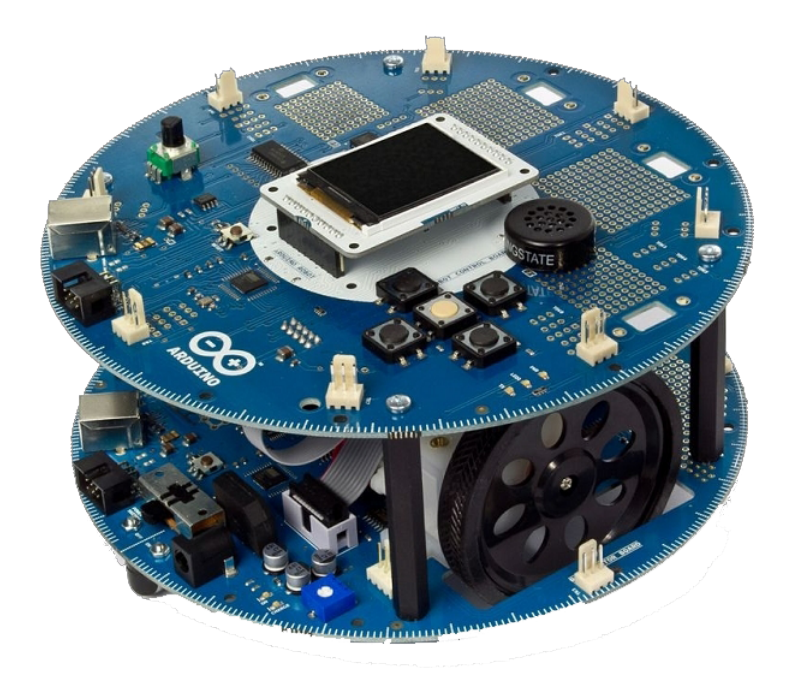

École Nationale Supérieure d'Arts et Métiers Campus de Châlons-en-Champagne Rue Saint Dominique 51000, Châlons-en-Champagne

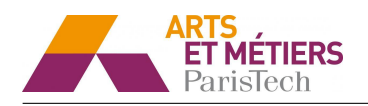

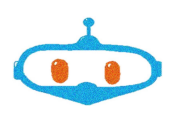

### Sommaire

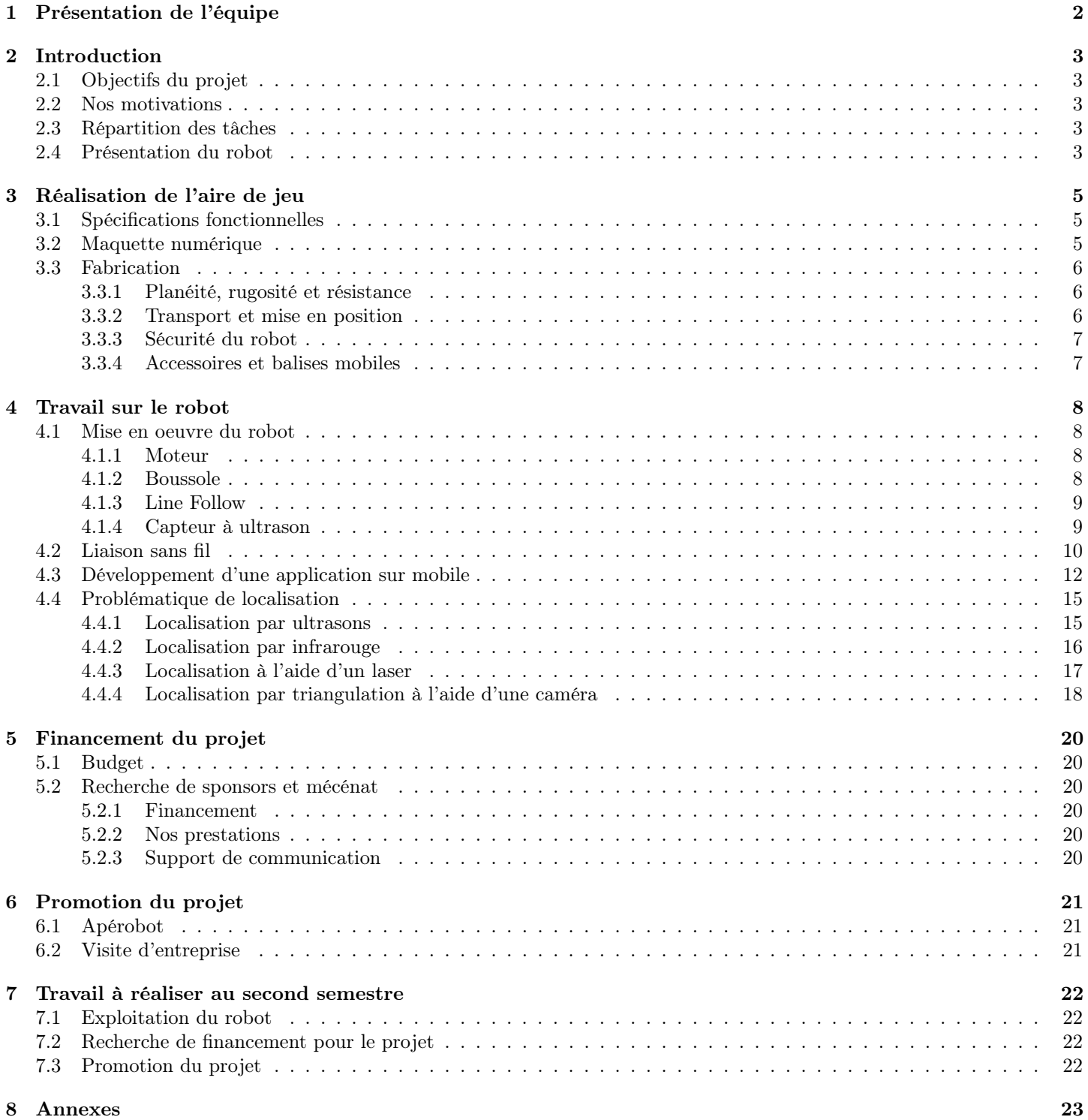

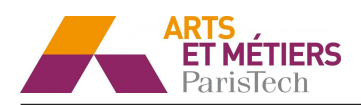

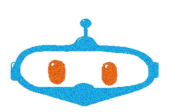

### 1 Présentation de l'équipe

Pour mener à bien le projet que nous détaillerons par la suite, nous avons formé une équipe de 6 étudiants de deuxième année aux Arts et Métiers de Châlons-en-Champagne :

- Luc BELTRAN, responsable software et chef de projet.
- Mathieu BOUVET, responsable logistique et trésorier.
- Benoît BOYEAU, responsable communication et fabrication.
- Diana JIMÉNEZ VEGA, responsable des relations extérieures et vice-trésorière.
- Joséphine KHARITONOFF, designer et responsable maintenance et gestion de l'environnement du robot.
- Thomas MERLET, assistant chef de projet et responsable électronique.

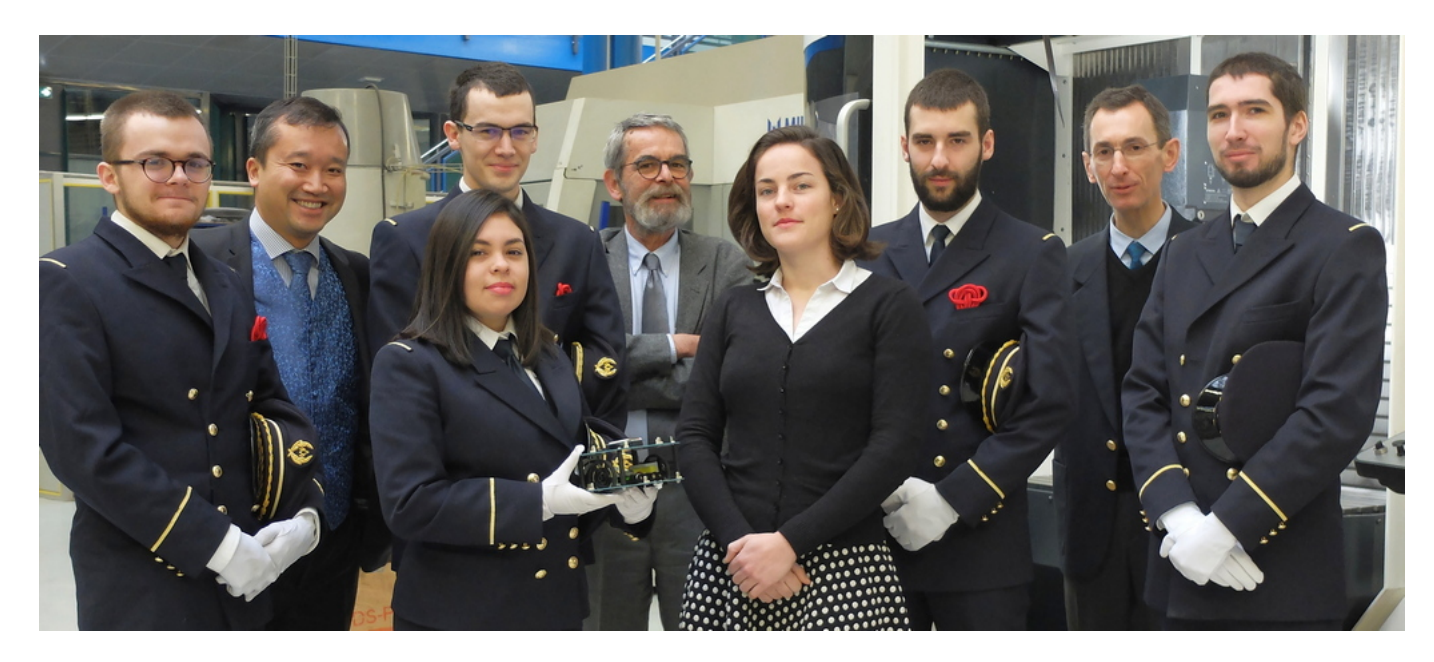

Trois professeurs encadrent ce projet :

- Valéry LE KHANH VAN, professeur de Génie Électronique
- Alain PREVOT, professeur de Génie Mathématique
- Jean-Marc PERINET, professeur de Génie Mécanique

Le groupe de projet est scindé en deux équipes :

- Équipe A : semestre GIM Luc BELTRAN Mathieu BOUVET Benoît BOYEAU Thomas MERLET
- $\dot{E}$ quipe B : semestre GIE Diana JIMÉNEZ VEGA Joséphine KHARITONOFF

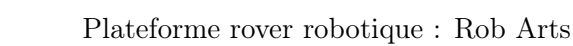

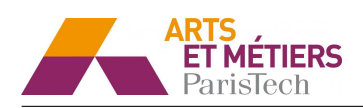

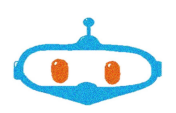

### 2 Introduction

#### 2.1 Objectifs du projet

L'objectif global de notre projet est de créer une plateforme de robotique au sein du campus en mettant en place des solutions innovantes et pérennes pour que les étudiants des promotions suivantes puissent reprendre et perfectionner notre travail afin de participer à la Coupe de France de Robotique.

- Ainsi, nos premiers objectifs sont :
- La création d'une aire de jeu pour permettre à notre robot de se déplacer en toute sécurité
- Une première exploitation du robot et la recherche de partenaire pour notre projet.
- Ces activités seront détaillées par la suite.

#### 2.2 Nos motivations

Nous nous sommes lancés dans ce projet dans l'optique de nous professionnaliser en abordant un sujet qui nous tient à cœur : la robotique. De plus, l'aspect pluridisciplinaire de ce projet nous a énormément motivés. En effet, ce projet permet de traiter parallèlement des domaines tels que l'électronique, la mécanique, l'informatique ou encore les mathématiques, tout en abordant les aspects communication et management aujourd'hui incontournables. Ce projet nous est donc apparu comme un excellent moyen d'élargir et affiner nos connaissances sur le sujet ainsi que d'apporter une certaine plus-value à notre projet professionnel.

#### 2.3 Répartition des tâches

Le projet étant relativement riche et varié, nous avons décidé de réaliser la répartition des tâches de la façon suivante :

- GIM : Exploitation du robot, installation logiciels, utilisation des capteurs, développement de la transmission Bluetooth et mode de repérage.
- GIE : Maquette numérique de l'aire de jeu, design du logo, dossier et plaquette de sponsoring.

Les tâches suivantes étant vitales pour l'avancement du projet, elles ont été réalisées en collaboration avec les deux groupes :

- Fabrication de l'aire de jeu
- Participation à des évènements de promotion
- Recherche d'aide financière ou en nature

#### 2.4 Présentation du robot

Nous utilisons un robot Arduino, robot sur roues programmable et exploitable grâce à une interface de développement fournie (IDE Arduino).

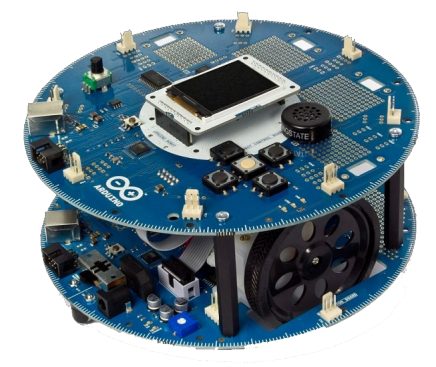

Figure 1 – Robot Arduino

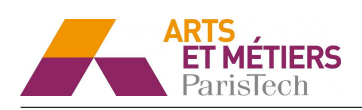

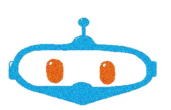

Ce robot est composé d'une carte de contrôle, Robot Control Board (étage supérieur) permettant de lire les capteurs et prendre les décisions, ainsi que d'une carte moteur Robot Motor Board (étage inférieur) utile à la commande des moteurs. Les deux tableaux sont équipés de microcontrôleurs Arduino facilement programmables grâce à l'interface de développement prévue à cet effet.

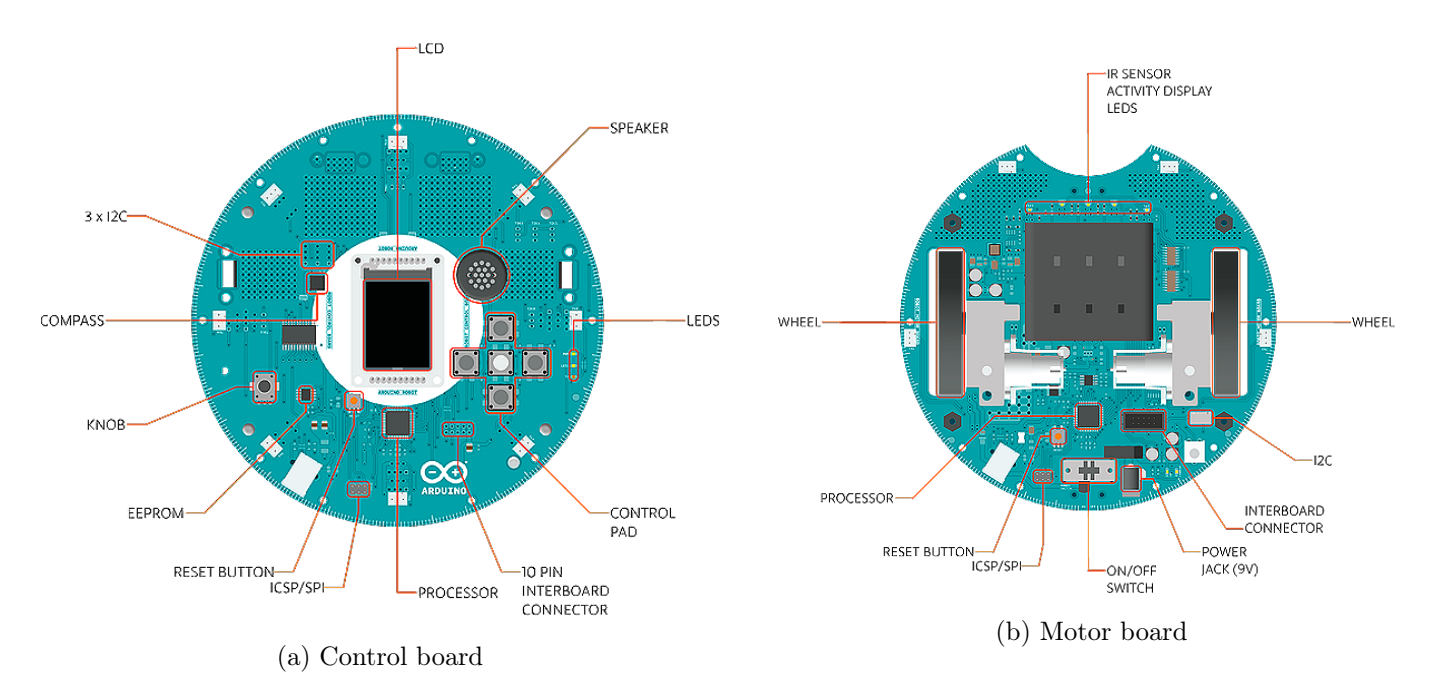

Figure 2 – Les deux étages du robot

On retrouve ainsi de nombreux capteurs tels qu'un capteur de proximité, un capteur à ultrason, une boussole, etc. Un écran LCD et un pad permettent d'interagir facilement avec le robot.

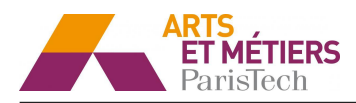

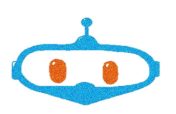

### 3 Réalisation de l'aire de jeu

### 3.1 Spécifications fonctionnelles

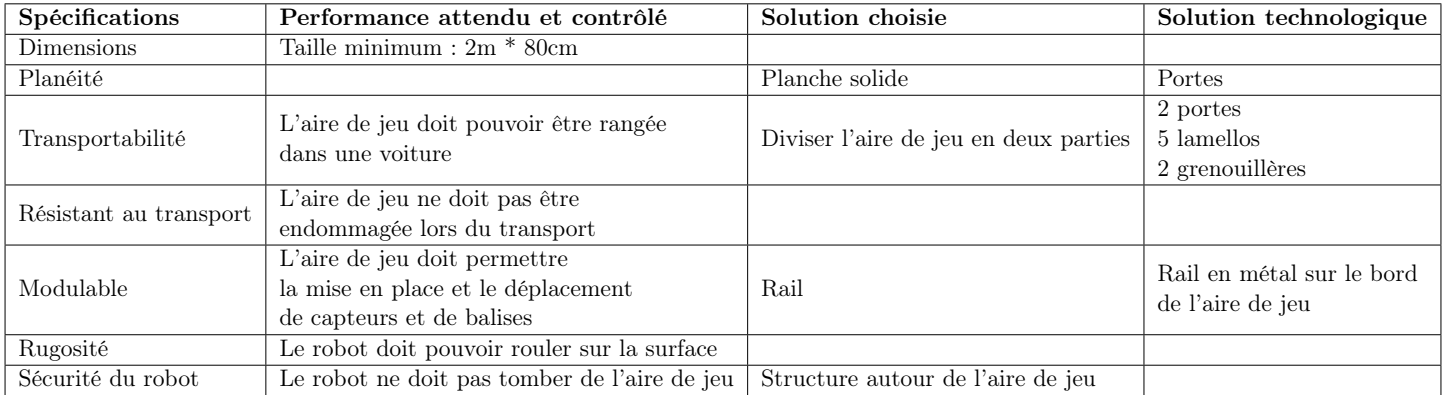

#### Tableau 1 – Spécifications fonctionnelles

Pour un fonctionnement optimal, l'aire de jeu devra tenir compte des éléments extérieurs suivants : le robot, l'utilisateur, l'environnement lors de son utilisation et lors du transport, les techniciens lors de la maintenance.

Cette plateforme de jeu doit avant tout permettre au robot de se déplacer sans s'endommager. En effet, elle doit empêcher que le robot tombe (si elle est en hauteur) ou se déplace en dehors de la plateforme. Elle doit également résister aux chocs du robot et de l'utilisateur.

De plus, la plateforme doit nous permettre de déterminer la position du robot lors de son déplacement ainsi que de donner des éléments de repère au robot.

Enfin, l'utilisateur doit pouvoir monter et démonter facilement l'aire de jeu afin de faciliter son transport et son installation.

#### 3.2 Maquette numérique

La maquette numérique de l'aire de jeu a été concue à l'aide du logiciel Catia V5. Seuls le sol et les barrières de la plateforme ainsi que le rail et la mire pour un seul côté de la table, ont été modélisés.

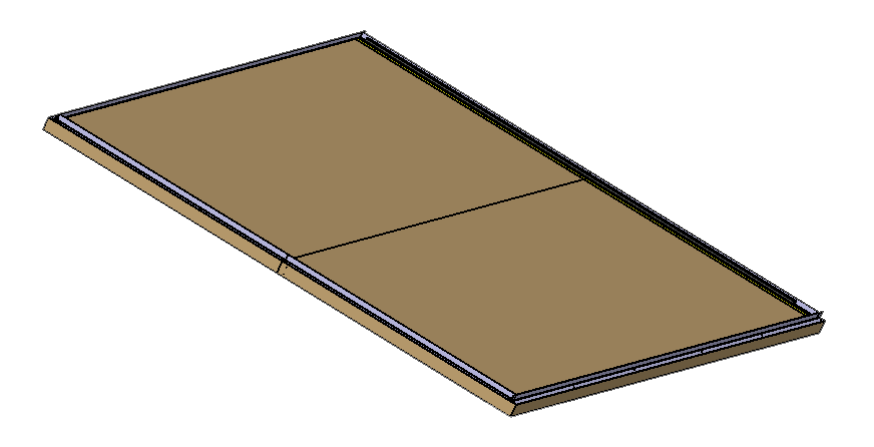

Figure 3 – Maquette numérique

Ce modèle a été réalisé en tenant compte du matériel disponible sur le campus (D'autres vues en annexe B).

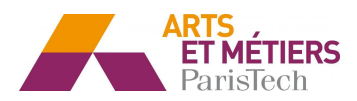

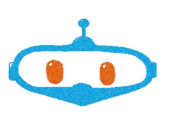

#### 3.3 Fabrication

Nous sommes rentrés en contact avec le menuisier de l'école afin qu'il nous aide à trouver des solutions qui puissent satisfaire notre cahier des charges.

#### 3.3.1 Planéité, rugosité et résistance

Pour répondre aux spécifications fonctionnelles décrites ci-dessus nous avons choisi de réaliser une aire de jeu à l'aide de deux portes en bois de dimensions (4∗83∗204  $\it cm^2$ ). Cette grande épaisseur nous permet d'éviter un moment de flexion trop important sans la présence de traverses (renforts) et ainsi d'assurer la pérennité de l'aire de jeu.

Nous avons décidé d'utiliser une machine à chanfreiner (figure 4) afin de retirer les chanfreins superflus de nos 2 plaques. Nous nous assurons ainsi qu'il n'y a pas d'espace entre les deux plaques lorsqu'elles seront liées.

Pour assurer une bonne mise en position de nos plaques, nous avons choisi d'utiliser des lamellos (figure 5). Il s'agit de petites plaques de bois placées à moitié dans chacun des deux éléments pour assurer le bon placement d'une plaque par rapport à l'autre. Nous avons pour cela utilisé une fraiseuse à lamelles sur un côté de chacune de nos portes puis placer nos lamellos avant d'emboiter nos deux portes.

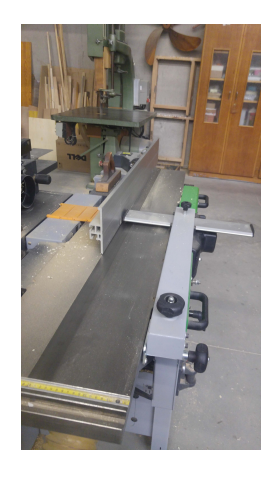

Figure 4 – Machine à chanfreiner

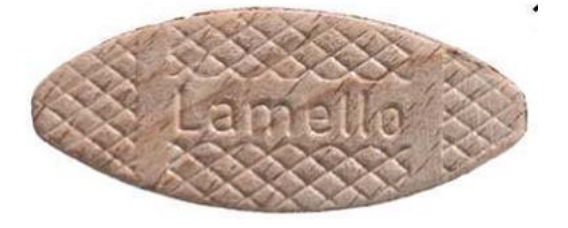

Figure 5 – Lamello

#### 3.3.2 Transport et mise en position

Afin d'assurer nos problématiques de transport et de maintien en position, nous

avons choisi d'utiliser des grenouillères comme solutions techniques. Comme présenté dans la figure 6, il s'agit d'une attache métallique permettant une attache facile et démontable.

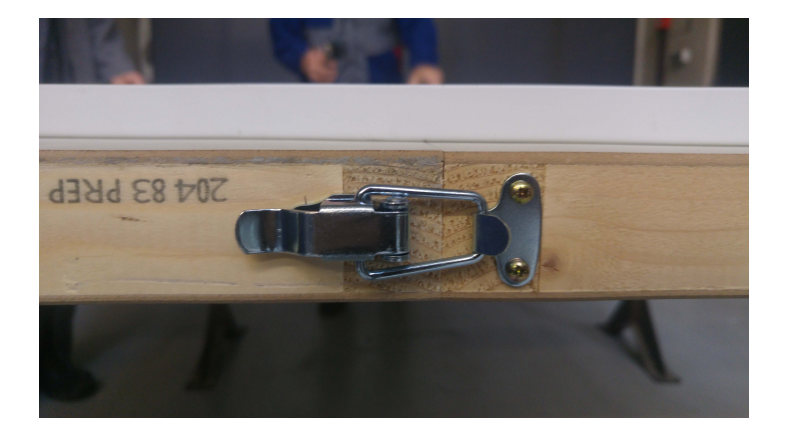

Figure 6 – Grenouillère

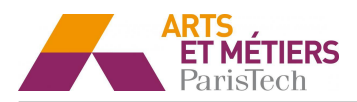

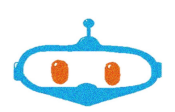

#### 3.3.3 Sécurité du robot

Afin de s'assurer que le robot ne tombe pas de l'aire de jeu il a fallu réaliser un système de barrière tout autour de celle-ci. Nous avons alors disposé des cornières de protection d'angle le long des bords afin de faire office de barrière. Ces cornières sont en métal afin de résister aux chocs et sont vissées sur l'aire de jeu afin d'être démontable si nécessaire.

#### 3.3.4 Accessoires et balises mobiles

Pour répondre à notre problématique de balises mobiles, nous avons utilisé des rails métalliques que nous avons usinés et vissés le long de notre aire de jeu. Ainsi, les balises peuvent glisser dans le rail.

L'ajout d'une réglette le long de l'aire de jeu a pour but de pouvoir repérer la position approximative du robot rapidement. Elle nous servira aussi par la suite à réaliser des expérimentations.

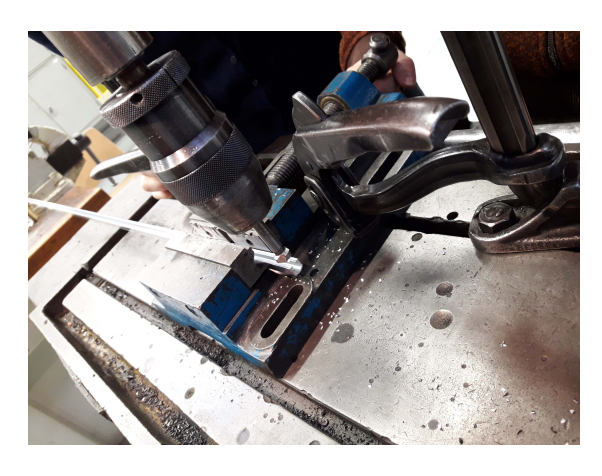

Figure 7 – Usinage des rails

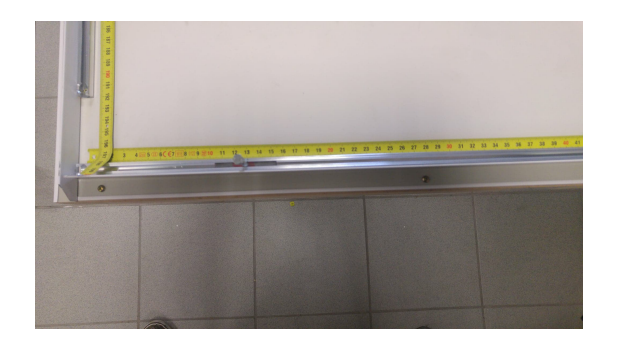

Figure 8 – Mire, rails et barrières

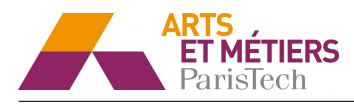

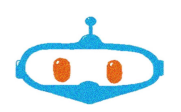

### 4 Travail sur le robot

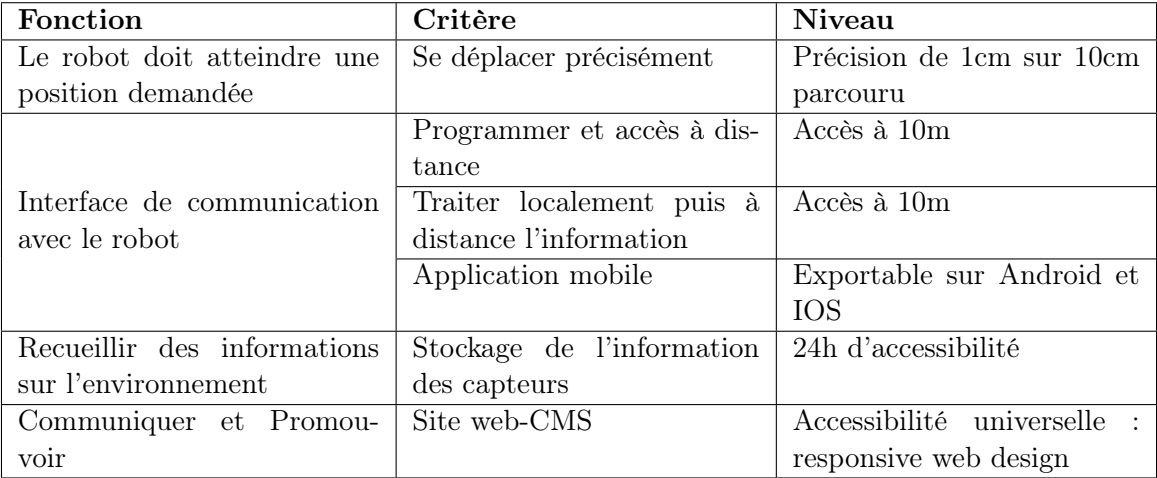

Tableau 2 – Extrait du cahier des charges

#### 4.1 Mise en oeuvre du robot

#### 4.1.1 Moteur

On peut commander séparément deux moteurs (droite et gauche) dans les deux sens de rotations. La valeur de la commande pour un moteur est codée sur un octet soit de 0 à 255. Nous avons réalisé des essais pour voir l'influence de la commande sur la vitesse du robot. (cf.Annexe C.1).

| Commande | Vitesse moyenne $\rm (mm/s)$ | <b>Écart-type</b> |
|----------|------------------------------|-------------------|
| 255      | 592                          | 2,5               |
| 240      | 529                          | 37,8              |
| 230      | 525                          | 37,8              |
| 220      | 513                          | 1,2               |
| 210      | 504                          | 1,7               |
| 200      | 494                          | 7,4               |
| 190      | 477                          | 7,2               |
| 180      | 459                          | 4,3               |
| 170      | 440                          | 4,8               |
| 160      | 406,5                        | 3,0               |
| 150      | 388                          | 5,8               |

Tableau 3 – Résultats expérimentaux

Par la suite, on considérera que la vitesse dépend linéairement de la commande (coefficient de corrélation :  $R^2 = 0.96$ .

#### 4.1.2 Boussole

Le robot possède un module boussole qui lui permet de se repérer dans le plan grâce au champ magnétique terrestre. Ce capteur renvoie une valeur entre 0 et 359 (0 correspondant au Nord géographique). Lors de nos essais, nous avons remarqué que la précision de la boussole n'était pas assez fiable pour l'utiliser comme guide pour le robot. En effet, lorsque le robot n'est pas en mouvement, on observe une variation de l'angle de ±5°. Et lorsque l'on demande au robot de s'orienter suivant un certain angle, on a une erreur d'orientation d'environ ±20°.

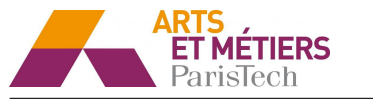

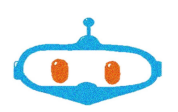

#### 4.1.3 Line Follow

Il existe un programme prédéfini pour le robot permettant de suivre une ligne ("Line Follow"). Cependant, lors de nos essais, nous avons vu qu'avec ce programme, le suivi n'était pas précis. Nous avons donc apporté des modifications à ce code pour améliorer la précision. (cf. C.3) Pour cela, nous utilisons les 5 capteurs infrarouges implémentés sur le robot. En utilisant les capteurs infrarouges, cela nécessite une ligne noire d'une largeur minimale de 3 cm.

#### 4.1.4 Capteur à ultrason

Les capteurs à ultrasons permettent de mesurer des distances. Le capteur que nous utilisons peut mesurer des distances entre 2 cm et 4 m avec un angle de mesure de 30°.

Dans notre cas, on utilise le capteur pour éviter les obstacles. On a donc besoin que le délai entre deux mesures et de transmission soit très court. Avec ce capteur, le temps de mesure et de transmission est inférieur à 100 ms, ce qui est très satisfaisant.

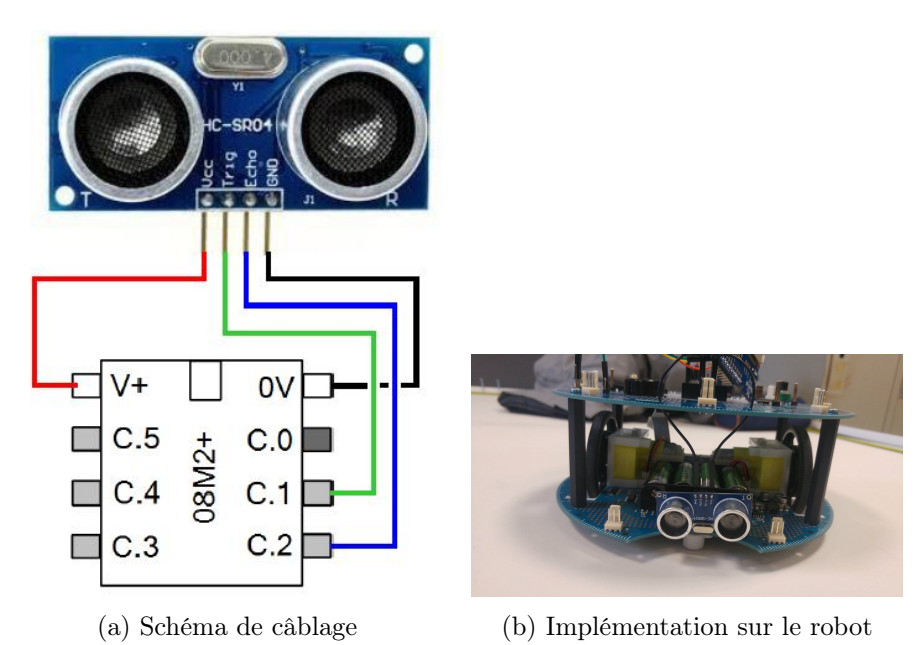

Figure 9 – Branchement du capteur à ultrason

En revanche, les mesures du capteur ne sont précises que pour un angle de 15°, ce qui pose un problème majeur puisque lors du déplacement du robot, les obstacles ne seront pas forcement placés devant lui.

Pour pallier à ce défaut, on peut monter le capteur sur un support lui-même monté sur un moteur pas à pas qui permettra de faire un balayage.

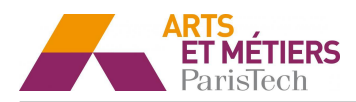

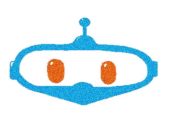

#### 4.2 Liaison sans fil

Conformément au cahier des charges, le robot doit pouvoir être programmé et contrôlé à distance à l'aide d'une communication sans fil. Parmis les plusieurs moyens de communication possibles, les communications Bluetooth et Wi-Fi (norme IEEE 802.11) sont envisageables.

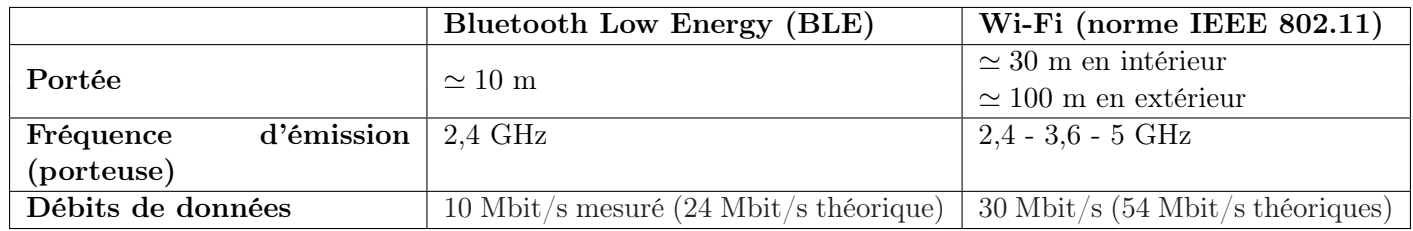

Tableau 4 – Comparatif Bluetooth Low Energy - WiFi

C'est finalement la communication Bluetooth qui a été retenue, sa portée étant suffisante pour une utilisation dans la même pièce. Le Bluetooth a une bande passante plus limitée que le Wi-Fi, mais qui est amplement suffisante s'il s'agit seulement de contrôler le robot à distance. La communication Wifi serait pertinente uniquement si l'on souhaite envoyer l'image de la caméra vers le téléphone, ce qui n'est pas le cas ici.

#### **& Bluetooth**<sup>®</sup> La technologie Bluetooth

Le Bluetooth est un standard de communication qui utilise les ondes radio Ultra Haute Fréquence (UHF) sur une bande de fréquence de 2,402 GHz - 2,48 GHz, sur 79 canaux chaque canal étant séparé d'1 MHz.

#### **Bluetooth** La technologie Bluetooth Low Energy (BLE)

Le BLE, ou Bluetooth à basse consommation, est un standard ouvert basé sur le Bluetooth 4.0, qu'il complète mais sans le remplacer. Il permet une consommation d'énergie 10 fois moindre, pour un débit identique au Bluetooth classique (1 Mb/s).

Avec la technologie Bluetooth Low Energy, un appareil Bluetooth Maître (dans notre cas le téléphone portable) va établir un lien avec un appareil Esclave (le robot).

Le BLE utilise des profils bluetooth spécifique appelé Generic Attribute ou GATT. Ces profils se divisent en trois niveau : Profil, Service et Caractéristique (Figure 10).

Un profil est un ensemble de Services prédéfini, contenant eux-mêmes un ensemble de Caractéristiques. La valeur incluse dans le Caractéristiques est la valeur que le client cherche en pratique à récupérer, comme par exemple la position du robot sur l'aire de déplacement. Lors de la connexion à un périphérique, il est nécessaire de sélectionner le Service qui sera utilisé lors de l'échange de données.

L'UUID : L'Universal Unique Identifier (UUID), codé sur 128 bits, permet d'identifier de manière unique le périphérique Bluetooth.

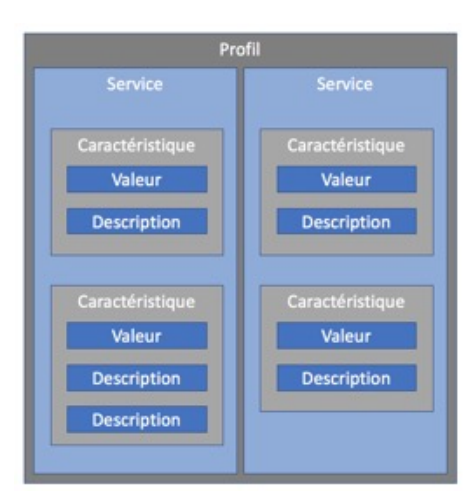

Figure 10 – Profils

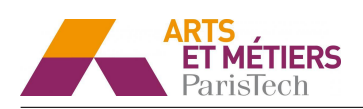

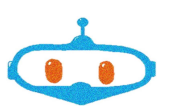

Connexion à l'Arduino Control Board : La carte du robot n'étant pas équipée nativement du Bluetooth, il est nécessaire d'y connecter un module supportant ce protocole. Nous disposons du module Adafruit Bluefruit LE Shield. Le facteur de forme de cette carte fait que le Shield recouvre intégralement une carte Arduino Uno R3, et n'est donc pas adaptée en première approche à l'Arduino Control Board. Il a donc été nécessaire d'adapter la connexion. Le shield utilise une liaison de type SPI (Serial Peripheral Interface) afin de communiquer avec la carte. Le bus SPI utilise 4 signaux logique :

- $SCLK$  Serial Clock, Horloge (généré par le maître)
- MOSI Master Output, Slave Input (généré par le maître)
- MISO Master Input, Slave Output (généré par l'esclave)
- SS Slave Select, indique quel carte est utilisé sur le bus SPI

— IRQ — Pin d'interruption qui indique quand une donnée est reçue par la carte Bluetooth La connexion entre le robot et la carte Bluetooth se fait de la manière suivante :

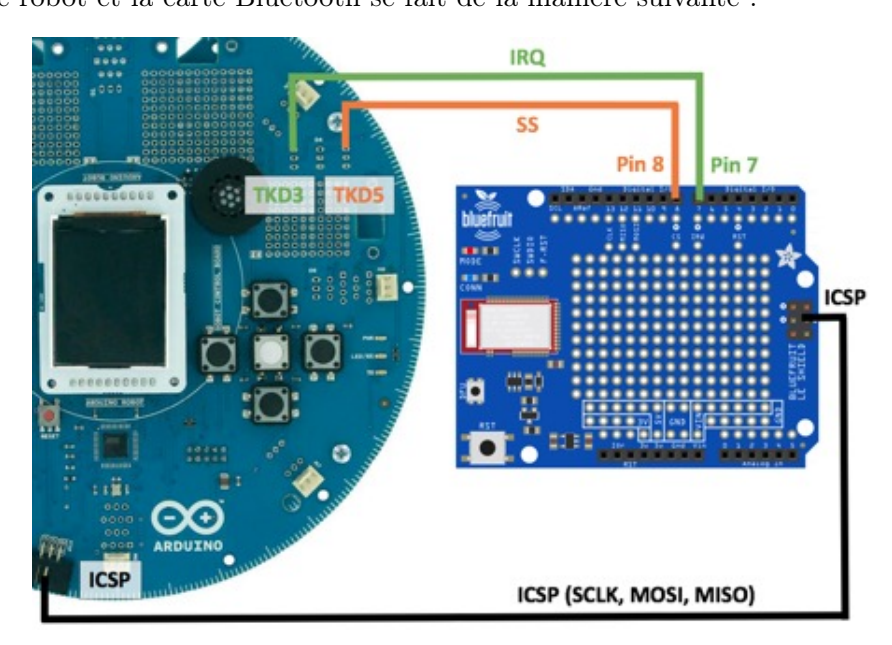

Figure 11 – Connexion entre le robot et la carte Bluetooth

Nous utilisons les entrées numérique TKD3 et TKD5 de la carte du Robot pour les signaux logique IRQ et SS.

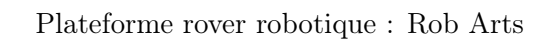

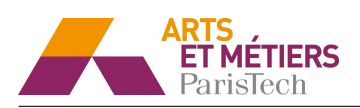

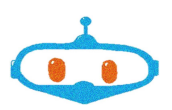

#### 4.3 Développement d'une application sur mobile

Afin de pouvoir contrôler le robot à distance et échanger des informations avec celui-ci, nous avons développé une application mobile. On utilise pour cela l'outil MIT App Inventor, développé par le Massachusetts Institute of Technology (MIT), qui simplifie le développement des applications sous le système d'exploitation Android.

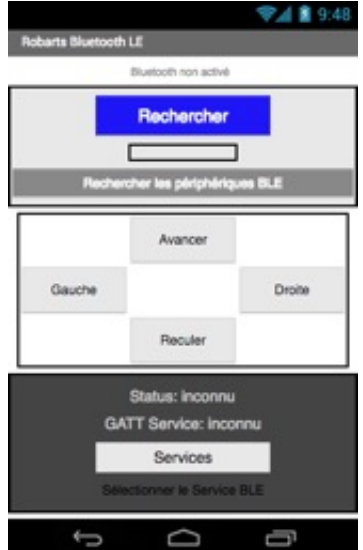

Figure 12 – Application sur App Inventor

Cette application permet pour l'instant de contrôler le déplacement du robot dans les 4 directions. A l'avenir, elle pourra recevoir les informations du robot (localisation, capteurs. . . ).

Connexion à la carte Bluetooth :

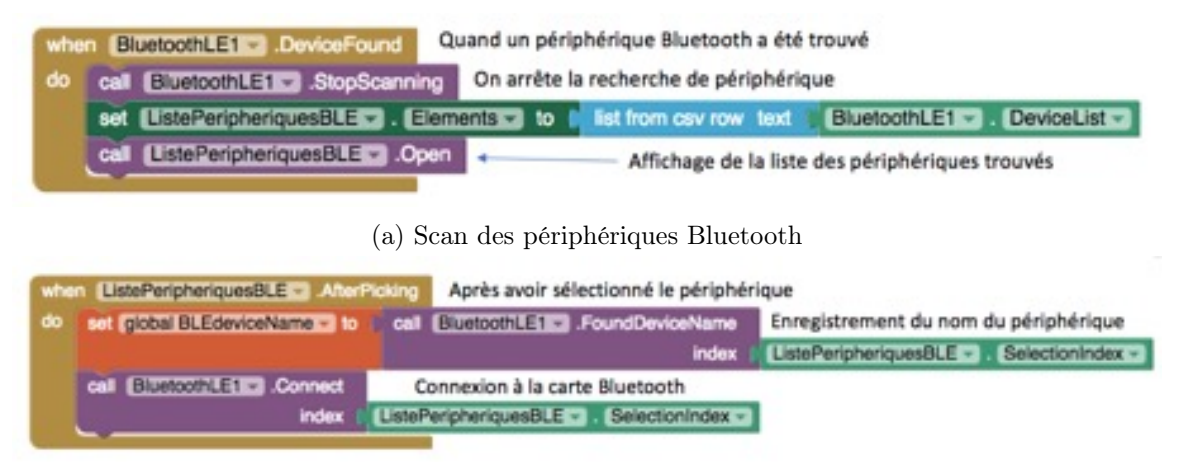

(b) Selection et connexion du périphérique

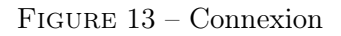

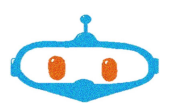

Sélection du service : Après sélection de l'appareil dans la liste des périphériques Bluetooth, il est nécessaire de sélectionner le ServiceService. Dans le cas de notre carte Bluetooth, un Service particulier est créé par le programme Arduino, il s'agit du "Custom Service".

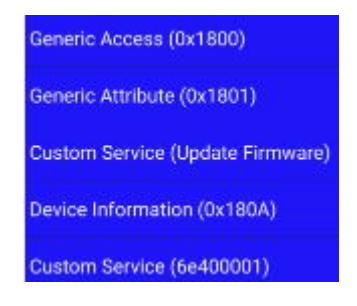

Figure 14 – Sélection du service

Boutons de déplacement : Les 4 boutons de déplacement sont programmés comme tel :

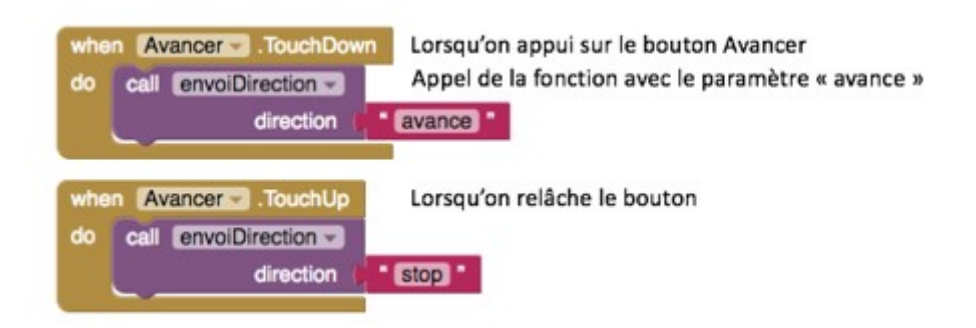

Figure 15 – Boutons de déplacement

Envoi de données sur la carte Bluetooth : La fonction envoiDirection est appelée par les actions sur les boutons de déplacement. Afin d'envoyer des données sur la carte Bluetooth, on utilise la fonction WriteStrings de la classe BluetoothLE. Elle prend pour argument :

- serviceUuid : l'UUID du Service (Universal Unique Identifier) enregistré préalablement dans l'Index sélectionné parmi la liste des Services afin de connaitre le périphérique auquel envoyer la donnée.
- characteristicsUuid : l'adresse de la Caractéristique de Service sélectionnée.
- values : la valeur a envoyer

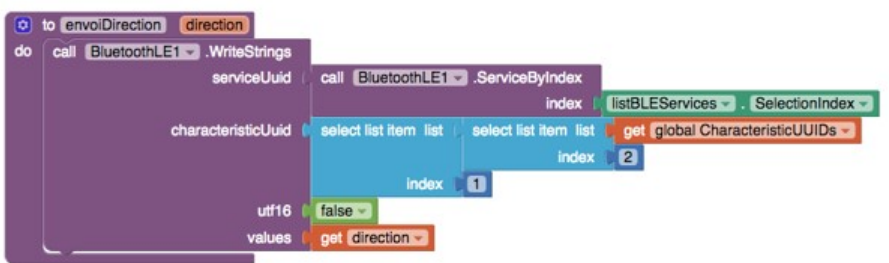

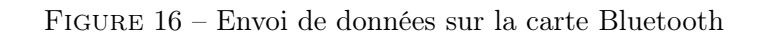

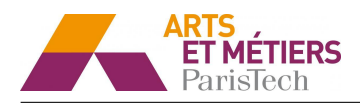

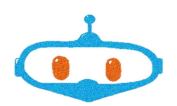

Programmation du robot : Le robot fonctionne avec une carte Arduino, programmable à l'aide du logiciel Arduino . Nous utilisons la librairie fournie par fabricant de la carte (Adafruit) qui comprend l'ensemble des fonctions de la carte Bluetooth. Cette librairie étant conçue pour fonctionner avec une carte Arduino Uno, il a été nécessaire de l'adapter pour le robot. En effet, l'Arduino Control Board ne supporte pas la fonctionnalité dite de Software SPI, permettant de simuler une interface de connexion SPI à partir de pin digitaux de la carte. Il est donc nécessaire de supprimer ces fonctions de la librairie, afin que le programme compile.

Notre programme est structuré en différente fonctions, en voici les principaux extraits :

— La fonction setup, appelée au démarrage du robot :

```
1 void setup (void)
2 { Robot.begin(); //Demarrage du Robot
3 pinMode(LED_PIN, OUTPUT); //Definition du pin de la LED d'activite du robot
4 ble.begin(); // Demarrage du module Bluetooth
```
— La fonction loop, exécutée en boucle lors du fonctionnement du robot :

```
1 void loop(void)
2 {digitalWrite(LED_PIN, HIGH); //On allume la LED d'activite, la connexion est
     etablie et le robot peut bouger
3 ble.println("AT+BLEUARTRX");
4 ble.readline(); //Verification de la reception de chaine de caractere de la carte
       Bluetooth
5 ble.waitForOK():
6 String BLEbuffer = ble.buffer; //Creation d'une variable BLEBuffer contenant la
       chaine de caractere recu
7 //Pour test : Si une donnee a ete recue, on l'affiche dans le Moniteur Serie
       visible quand l'Arduino est connecte a un ordinateur
8 if (BLEbuffer.length())
9 Serial.print(F("[Recu] ")); Serial.println(BLEbuffer);
10 //Si la commande recue
11 if (BLEbuffer.indexOf("avancer") >= 0) {
12 //Robot.motorsWrite(vitesseGauche,vitesseDroit) controle la vitesse des moteurs
         gauche et droit du robot.
13 //Les valeurs vitesseGauche et vitesseDroit sont comprises entre 0 (arret) et
         255 (vitesse maximale).
14 //Modulation a Largeur d'Impulsion (MLI). La PWM est en fait un signal numerique
          qui, a une frequence donnee, a un rapport cyclique qui change.
15 Robot.motorsWrite(130, 130); //Le robot avance vers l'avant, meme vitesse des 2
         moteurs
16 //Pour test : On affiche dans le moniteur Serie que la commande a bien ete recue
17 Serial.println(F("Commande recue : Avancer"));
18 ble.println("AT+BLEUARTRX");
19 \mid \cdot \cdot \cdot \cdot20 //On fait de meme pour les autres commandes
21 BLEbuffer = ""; //On vide le Buffer en attente d'une nouvelle donnee
22 }
```
Ce programme est téléversé sur la carte du robot. Lorsque le robot est mis sous tension, la carte Bluetooth démarre et il suffit de lancer l'application depuis un téléphone mobile pour s'y connecter. Les commandes de déplacements fonctionnent correctement et permettent de déplacer le robot sur l'aire.

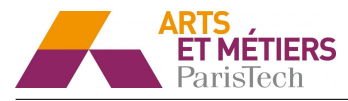

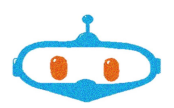

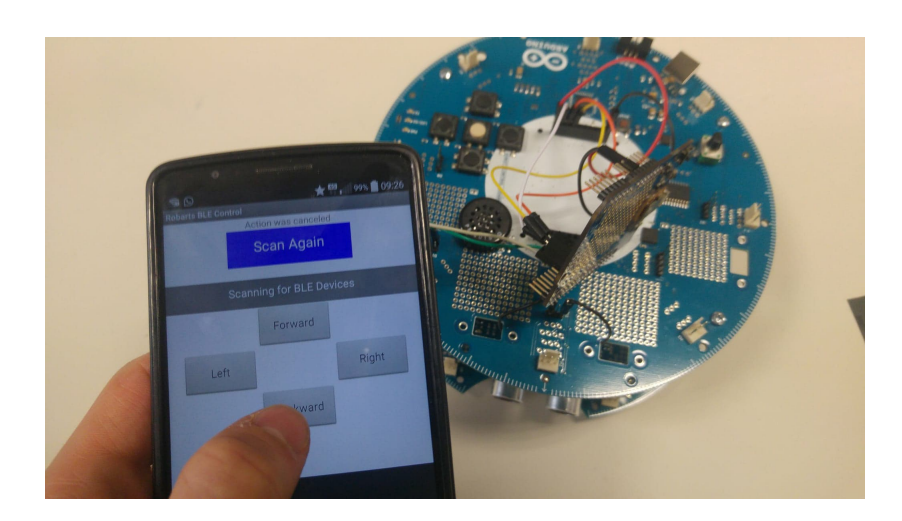

Figure 17 – Contrôle à distance du robot

#### 4.4 Problématique de localisation

La problématique de localisation a été un des problèmes majeurs sur lesquels nous avons dû nous focaliser. Plusieurs choix technologiques s'offrent à nous :

#### 4.4.1 Localisation par ultrasons

Le principe consiste à utiliser la technologie des ultrasons afin de calculer la distance entre le robot et un obstacle situé face à lui. Cependant, cette solution nécessite plusieurs capteurs pour pouvoir se repérer. En couplant l'utilisation de la boussole (pour s'orienter dans le sens de la table) et les ultrasons pour déterminer la distance avec les barrières, le robot aurait pu être capable de se repérer.

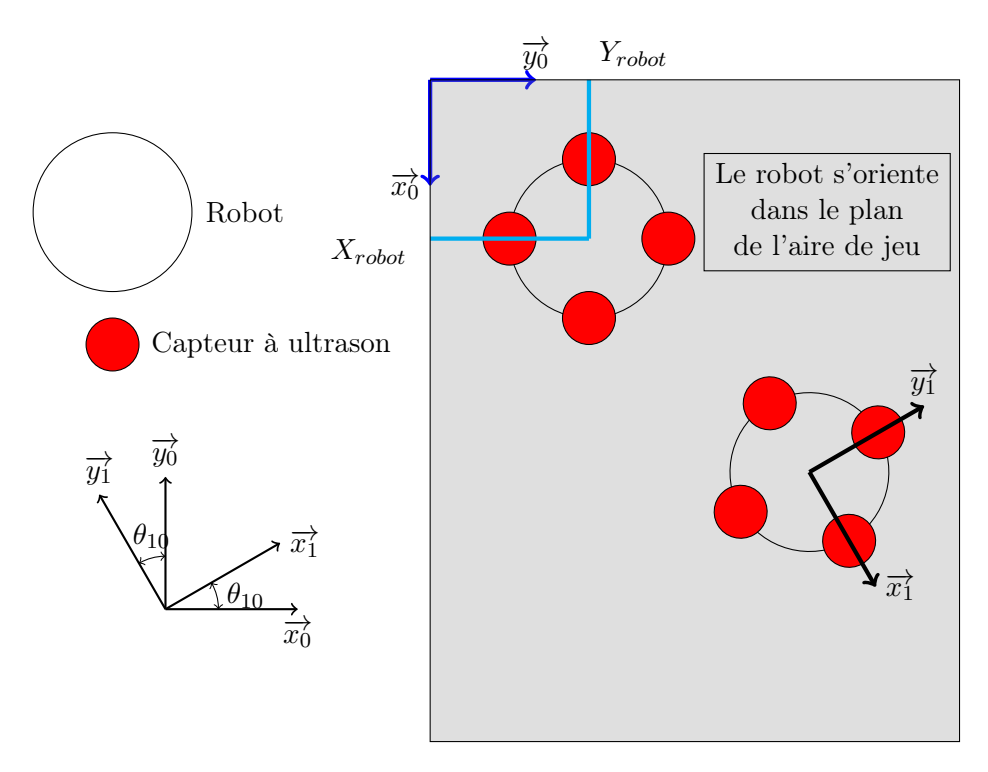

Figure 18 – Localisation par ultrason

Malheureusement, les tests et essais réalisés sur les capteurs n'ont pas été concluants. Le capteur à ultrasons

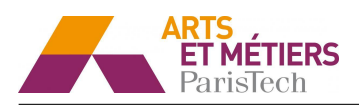

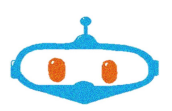

était peu précis et ne permettait pas d'obtenir une position correcte du robot. De plus la boussole gyromètre du robot est aussi peu précise (précision de l'ordre de 10° au vu des trajectoires du robot). Nous avons donc décidé de ne pas utiliser ce capteur sans réaliser une étude plus approfondie.

#### 4.4.2 Localisation par infrarouge

Le principe consiste à placer des balises équipées d'émetteur autour de l'aire de jeu. Le robot, alors équipé de plusieurs récepteurs IR placés à 360° sur son bord, est capable de déterminer la disposition des balises en fonction du récepteur utilisé.

Cependant cette solution requiert de nombreux récepteurs IR pour obtenir une précision correcte. Le nombre de pin utilisables pour le fonctionnement de ces récepteurs étant limité, nous avons laissé cette solution de côté.

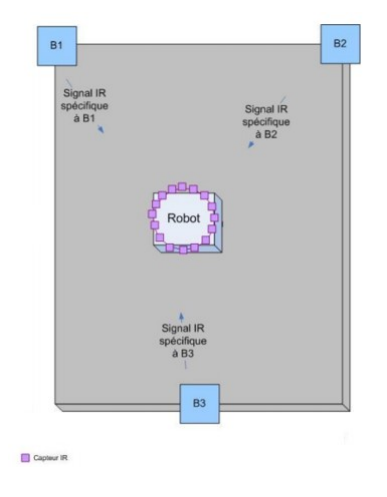

Figure 19 – Localisation par infrarouge

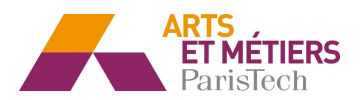

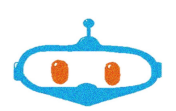

#### 4.4.3 Localisation à l'aide d'un laser

Le principe consiste à faire tourner un laser au-dessus du robot de façon horizontale, à une vitesse connue. Les balises placées autour de l'aire de jeu, alors équipées de photodiodes adaptées au laser, renvoient l'information du passage du laser au système de localisation. En couplant un module d'horloge avec le capteur laser, il est possible de connaître le moment où a été reçu le signal. En renvoyant cette information à l'aide d'un module Bluetooth, le robot peut analyser l'information.

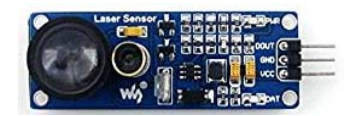

Figure 20 – Capteur laser

On en déduit ainsi les angles entre les balises qui nous permettent de déterminer la position du robot à l'aide du principe de triangulation (cf. Annexe D).

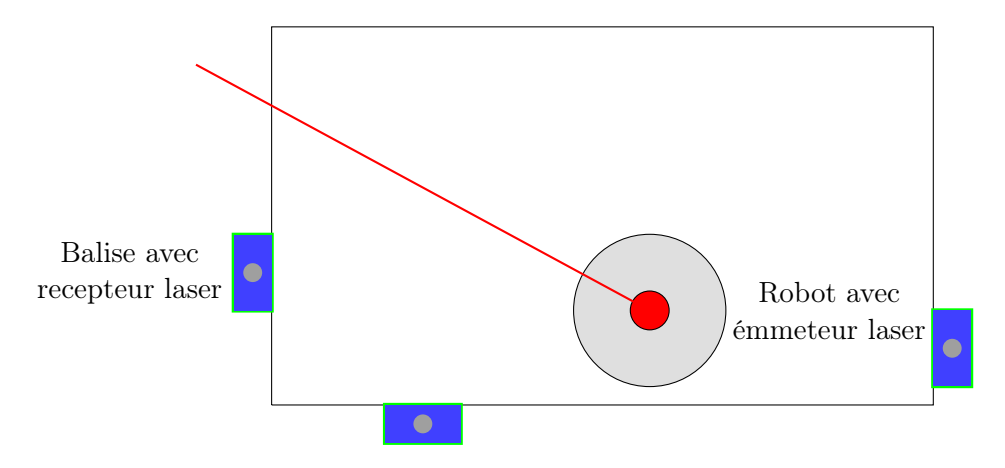

Figure 21 – Configuration - système de localisation par laser

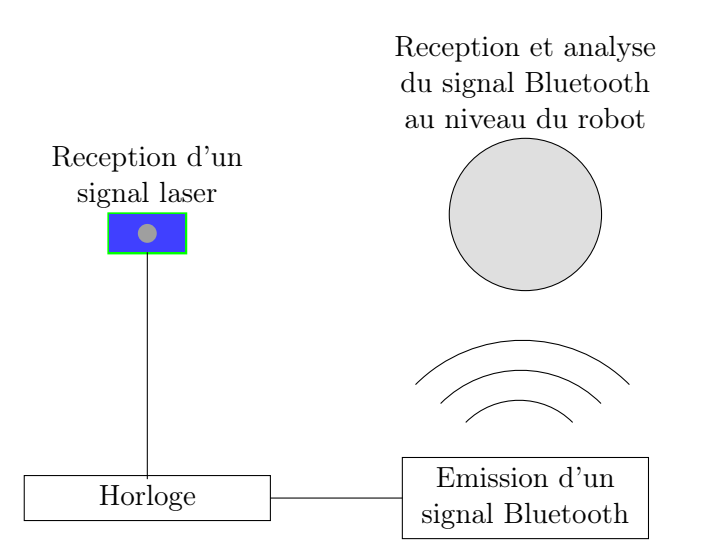

Figure 22 – Fonctionnement - système de localisation par laser

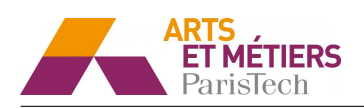

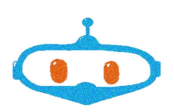

Cependant cette technique qui semble en théorie relativement simple est finalement très difficile à mettre en place. En effet, après quelque recherche sur le sujet, on s'aperçoit que cette solution technologique requiert une grande précision mécanique pour faire tourner le laser horizontalement. L'asservissement en vitesse et la connectique n'arrangent en rien le problème et la difficulté d'installation. De plus, afin de faire fonctionner les balises réceptrices, il aurait fallu les commander individuellement à l'aide d'une carte Arduino, installer un module Bluetooth et assurer la communication avec notre robot. C'est pour cela que nous avons préféré continuer nos recherches tout en mettant cette solution de côté.

#### 4.4.4 Localisation par triangulation à l'aide d'une caméra

Le principe de cette méthode consiste à utiliser une Pixy cam, une caméra spécialement développée pour fonctionner avec Arduino. Nous avons choisi cette méthode car elle nous paraissait être la méthode la plus facile à mettre en place : on dispose d'une caméra qui peut effectuer des rotations autour de l'axe du robot.

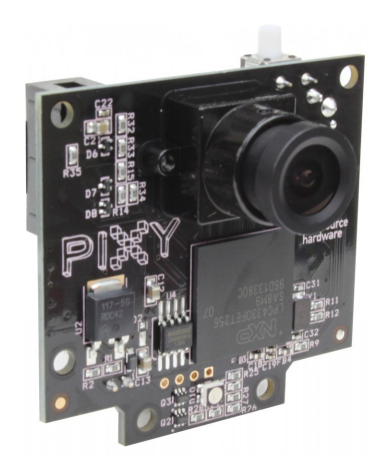

(a) Pixy Cam

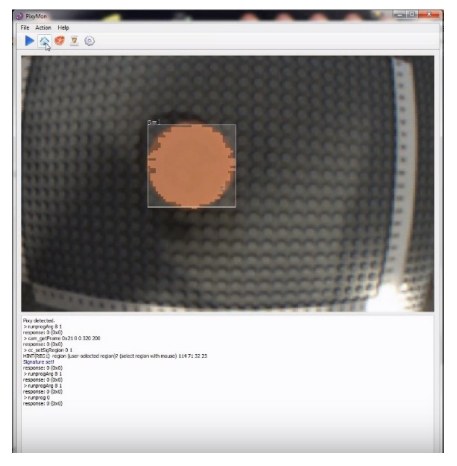

(b) Détection de couleur à l'aide de la Pixy Cam

Figure 23 – Caméra

Cette dernière peut distinguer les couleurs. Ainsi nous souhaitons disposer de 3 balises de couleurs différentes sur notre aire de jeu avec des positions connues.

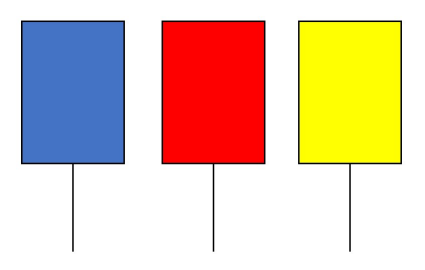

Figure 24 – Balises de différentes couleurs

La Pixy Cam peut repérer le centre de chaque balises et mesurer les angles entre les différentes balises grâce au système de rotation de la balise (qui tourne à l'aide d'un moteur pas à pas et qui est donc très précis)

N'ayant pas encore reçu la Pixy Cam, nous avons dans un premier temps réalisé la partie mathématique du problème (cf. Annexe D).

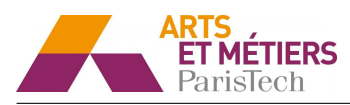

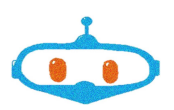

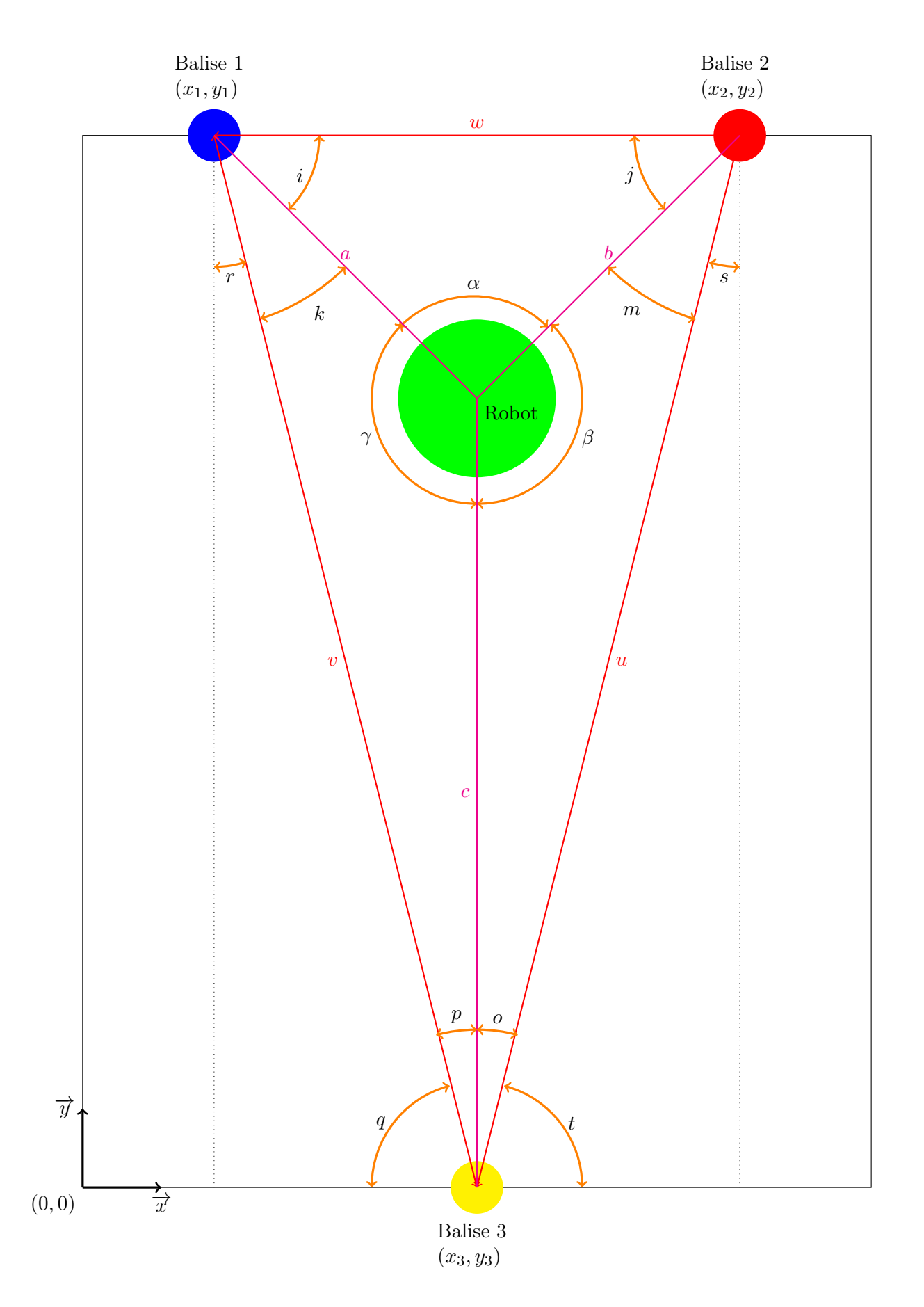

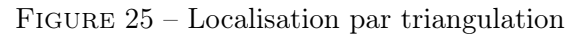

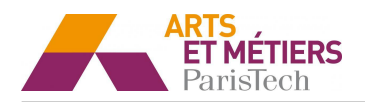

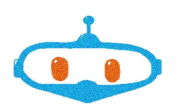

### 5 Financement du projet

#### 5.1 Budget

Le responsable du projet estime que ce projet pilote réclame un budget de fonctionnement de 8000  $\in$  tous moyens matériels confondus.

Les ressources mise à notre disposition (labo, atelier, matériel informatique, robot, ...) représentent la moitié de ce budget (soit  $4000 \in$ ).

Le tableau en annexe F montre le budget nécessaire pour le bon déroulement du projet cette année. Les 3000  $\epsilon$  restant serviront à l'achat de matériel plus performant et à couvrir les frais de déplacement pour les années suivantes.

#### 5.2 Recherche de sponsors et mécénat

#### 5.2.1 Financement

Nous sommes à la recherche d'entreprises ou organisations souhaitant soutenir le projet RobArts à hauteur de 4000  $\epsilon$  pour que nous puissions atteindre le budget global de fonctionnement de ce projet de 8000  $\epsilon$ . Nous contactons alors les entreprises dans une démarche de mécénat, c'est à dire qu'une entreprise choisissant de devenir mécène de notre projet pourra bénéficier d'une déduction fiscale de 60% du montant investi dans la limite de 0.5% de son chiffre d'affaire.

#### 5.2.2 Nos prestations

Si les entreprises nous soutiennent lors du développement de notre projet, nous leur fournirons un espace dédié sur la coque de notre robot qu'elles pourront exploiter selon leur bon vouloir. Nous pouvons également réaliser une démonstration du robot sur demande. L'image de marque de l'entreprise sera ainsi mise en avant à chaque représentation et utilisation de notre robot, mettant en valeur l'entreprise et ses partenariats étudiants.

Finalement, soutenir les élèves des Arts et Métiers sera aussi l'occasion pour l'entreprise d'être mis en relation avec l'ensemble des acteurs de notre école afin d'amorcer ou d'entretenir une relation qui sera mutuellement bénéfique.

#### 5.2.3 Support de communication

Nous avons également élaboré un soutien de communication. En effet, une plaquette explicative du projet a été faite par nos soins (cf. Annexe E). Elle nous servira lors du démarchage d'entreprises pour la recherche de financement.

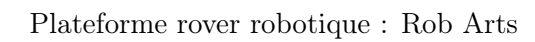

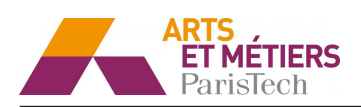

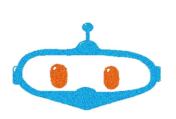

### 6 Promotion du projet

### 6.1 Apérobot

Une soirée « Apérobot » est une réunion pour mettre en relation des passionnés ou curieux de la robotique. Nous avons décidé de nous y rendre afin de prendre contact avec les différents acteurs dans la robotique de la région ainsi que des particuliers intéressés à ce domaine.

Ainsi, nous avons pris contact avec la société Needabot qui organise l'évènement afin de présenter plus en détail notre projet et d'avoir plus de renseignements sur l'entreprise. Il nous a été également proposé de faire une visite guidée dans cette entreprise.

Peu d'acteurs étaient présents lors de cet Apérobot (seuls deux membres de Needabot étaient sur place). Cependant en discutant avec eux nous avons proposé de présenter notre projet lors du prochain Apérobot.

#### 6.2 Visite d'entreprise

Nous envisageons de faire des visites d'entreprise dans les startups de l'agglomération de Châlons-en-Champagne afin de mettre en relation notre plateforme de robotique avec les différents acteurs de ce domaine à proximité.

La première visite organisée, le jeudi 8 février 2018 se fera chez Needabot à Châlons-en-Champagne. Cette entreprise est spécialisée dans le développement software de robots dans le domaine de l'aide à la personne. Après avoir pris contact avec Lucile Peuch, la directrice générale de Needabot, nous avons pu échanger avec elle et montrer notre intérêt pour son entreprise. Ainsi, la visite portera sur les sujets suivants :

- L'aspect technique, programmation, logiciels
- La gestion de projet
- Le lancement de la start up

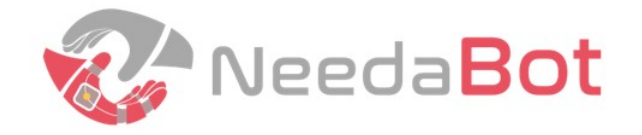

Figure 26 – NeedaBot

Nous avons également pris contact avec l'entreprise Vitibot, spécialisée dans la fabrication de robots viticoles automatisés pour organiser une visite. Cependant, nous n'avons pas eu de réponse de leur part.

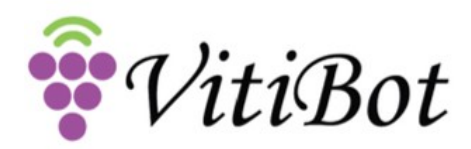

Figure 27 – Vitibot

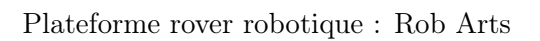

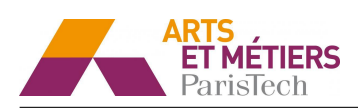

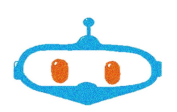

### 7 Travail à réaliser au second semestre

Nous avons listé nos objectifs à atteindre lors du deuxième semestre :

#### 7.1 Exploitation du robot

- Implémentation de capteurs tels que des capteurs de température et humidité.
- Gestion de l'envoi de données en direct par Bluetooth et réception par le robot.
- Enregistrement des données sur une carte SD sur une durée maximale de 24 heures.
- Programmation du robot de façon à atteindre une position donnée.

#### 7.2 Recherche de financement pour le projet

Démarchage d'entreprises pour lever des fonds (financiers ou aide en nature).

#### 7.3 Promotion du projet

- Création d'un site web pour le projet et CMS (Content Management System), une famille de logiciels destinés à la conception et la mise à jour d'un site web.
- Apérobot pour présenter le projet devant des experts ainsi qu'un public amateur.
- Présentation du robot au centre Leclerc Fagnières devant du public général.

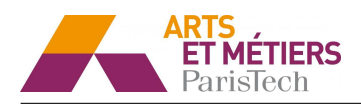

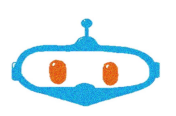

### 8 Annexes

## A Cahier des charges

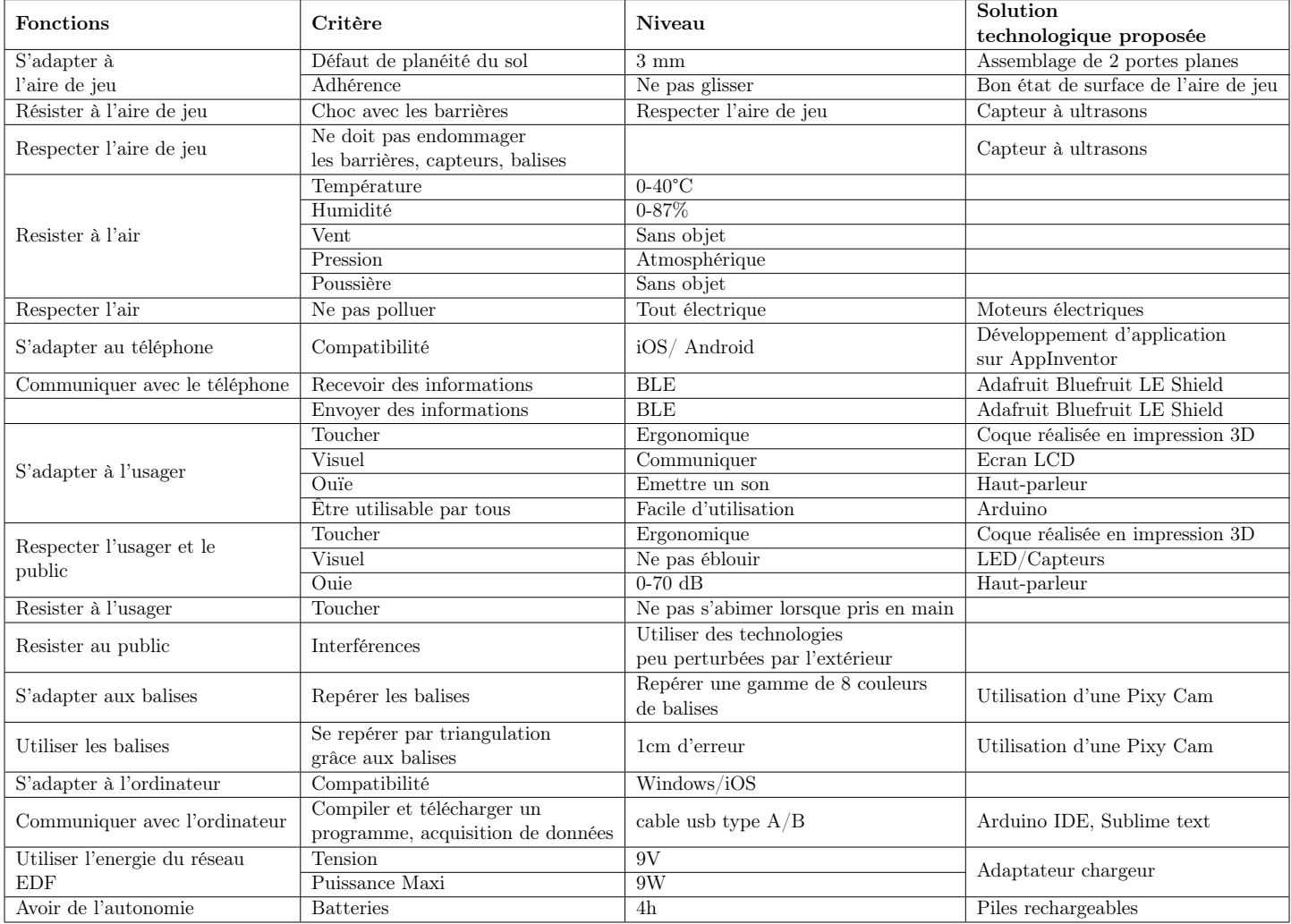

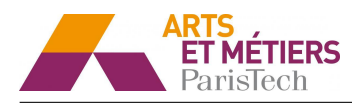

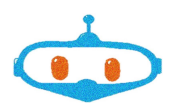

## B Maquette numérique

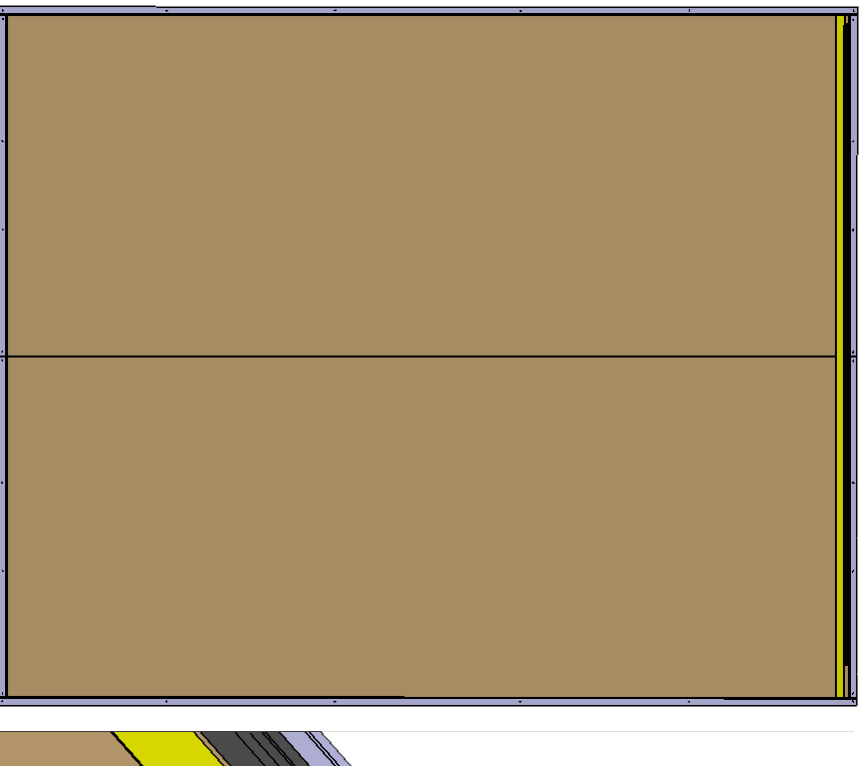

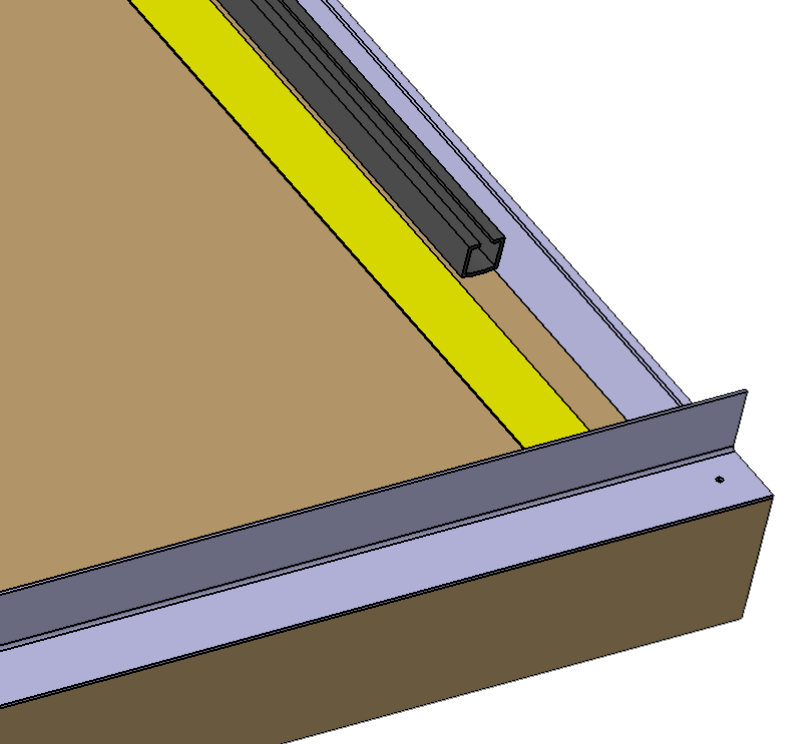

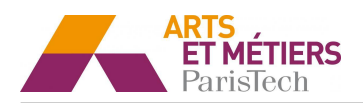

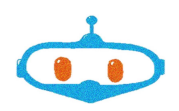

### C Codes

#### C.1 Protocole expérimental - essai moteur

Le but de cette expérience est de vérifier que la vitesse du moteur est bien proportionnelle à la commande. Pour cela, on a placé une ligne de départ sur l'aire de jeu. On place ensuite le robot derrière la ligne de départ de telle sorte qu'il se déplace en ligne droite parallèlement à l'un des côtés de l'aire de jeu. Ainsi, grâce à la mire on peut mesurer la distance parcourue par le robot pendant 2 secondes. On en déduit la vitesse du robot :

$$
v=\frac{d}{t}
$$

Code utilisé pour les essais :

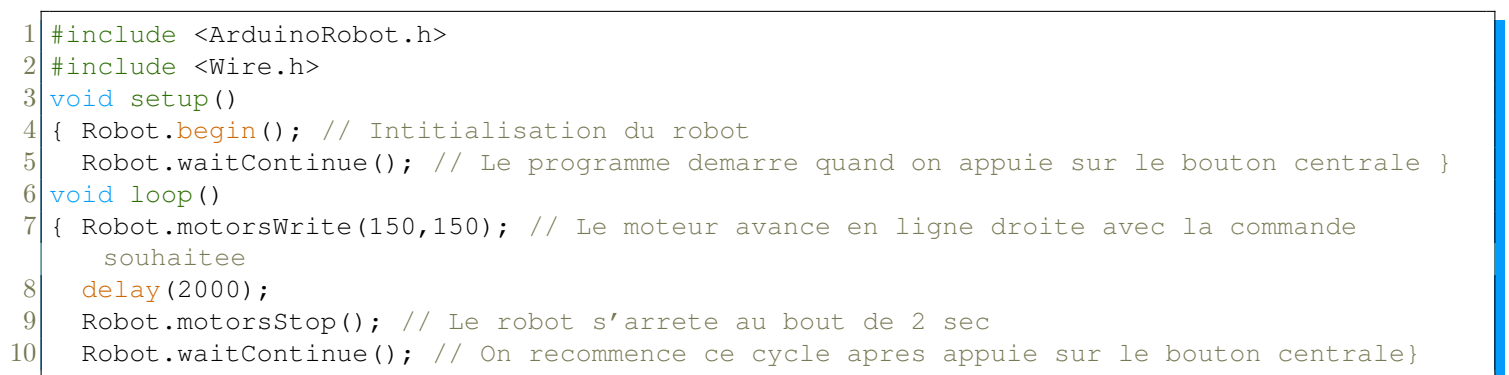

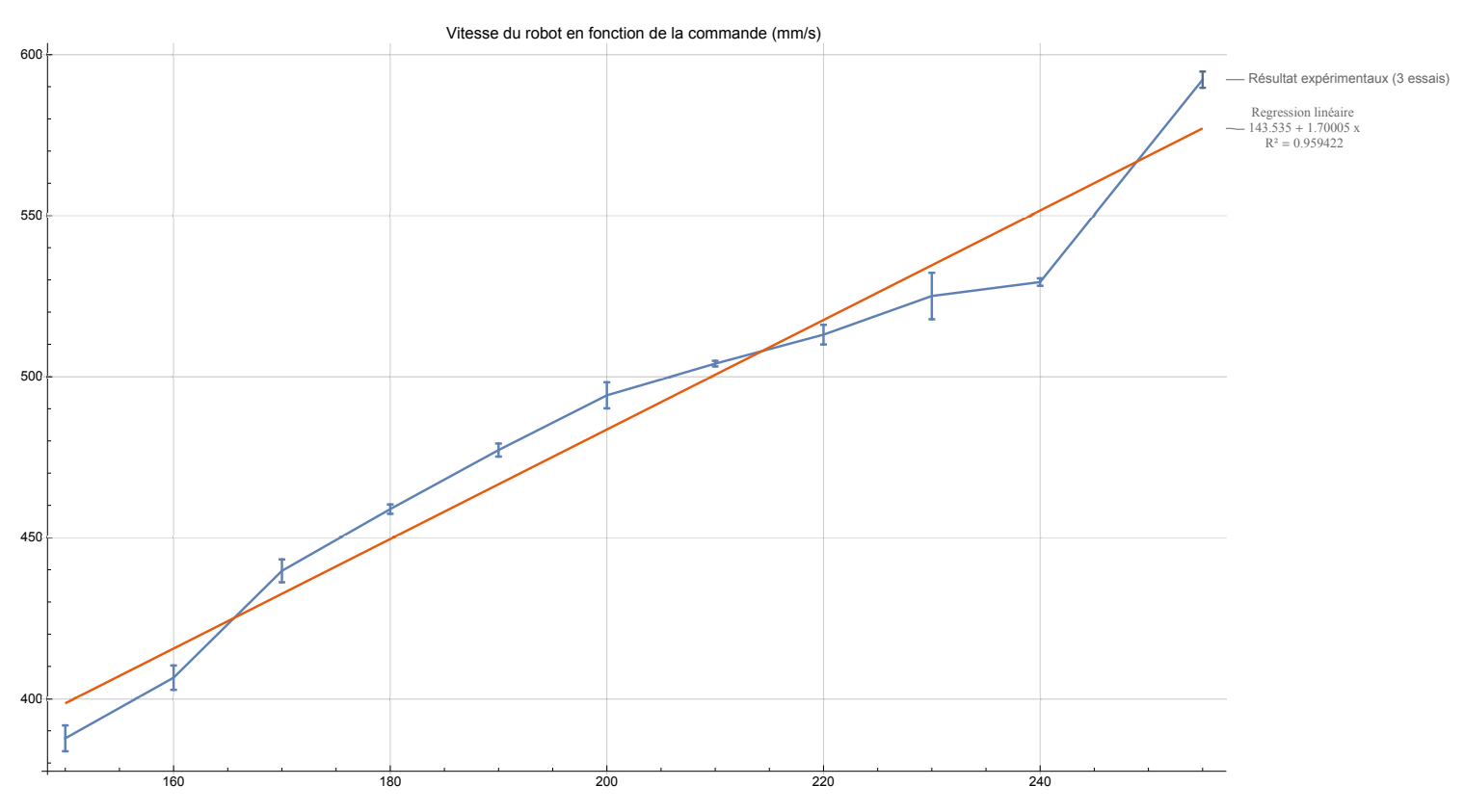

Figure 28 – Résultats expérimentaux

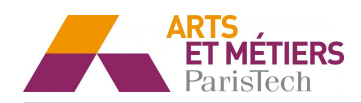

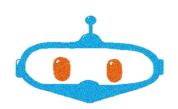

#### C.2 Boussole

```
int speedLeft;
2 int speedRight;
3 int compassValue;
4 int direc = 90; //Direction demandee (90 ==> vers l'est)
5 #include <ArduinoRobot.h>
6 #include <Wire.h>
7
8 void setup() {
9 // initialisation des modules
10 Robot.begin();
11 Robot.beginTFT();
12 Robot.beginSD();
13 Robot.displayLogos();
14 }
15
16 void loop() {
17 compassValue = Robot.compassRead(); \setminus Lecture de la valeur de la boussole
18 int diff = compassValue - direc; \setminus Difference entre la valeur reelle et la
       valeur demandee
19
20 // on ramenne la difference entre -180 et 180
21 if (diff > 180) {
22 diff = -360 + diff;
23 } else if (diff < -180) {
24 diff = 360 + diff;
25 }
26
27 // Passage de l'intervalle [-180;180] (degres) ==> l'intervalle [-255;255] (
       commande moteur)
28 diff = map (diff, -180, 180, -255, 255);
29
30\vert if (diff > 0) {
31 \\ difference > 0 ==> robot trop a gauche ==> on fait tourner le robot a
         droite
32 speedLeft = 150 - diff;
33 speedRight = 150;
34 } else {
35 // situation inverse ...
36 speedLeft = 150;
37 speedRight = 150 + diff;
38 }
39 Robot.motorsWrite(speedLeft, speedRight); // On effectue le changement de
       commande moteur
40
41 Robot.drawCompass(compassValue); \setminus On montre la boussole sur l'ecran
42 }
```
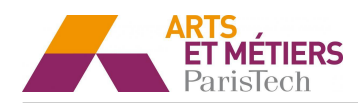

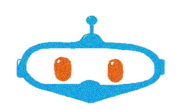

### C.3 Line Follow

```
1 #include <ArduinoRobot.h>
2 #include <Wire.h>
3 void setup()
4 \mid 15 //Initialisation des modules
6 Robot.begin();
7 Robot.beginTFT();
8 Robot.beginSD();
9 Robot.beginSpeaker();
10
11 Robot.waitContinue(); \frac{1}{2} Le programme demarre quand on appuie sur le bouton
         centrale
12
13 }
14 //Partie du code modifiee
15 void loop(){
16 Robot.updateIR(); //On met a jour les valeurs des capteurs infrarouge
17 int b = Robot \cdot IRarray[1]; //On lit la valeur du capteur 2
18 int c = Robot.IRarray[2]; // On lit la valeur du capteur 3
19 int d = Robot.IRarray[3]; On lit la valeur du capteur 4
20 // Le capteur infrarouge renvoie une valeur proche de 900 lorsqu'il est est
         sur du blanc et de proche de 100 sur du noir
21
22 if(b>600){ //capteur 2 sur du blanc ==> robot trop a droite
23 Robot.motorsStop(); //On arrete le robot
24 Robot.motorsWrite(-100,100); // Le robot tourne sur sa qauche ...
25 delay(50); \frac{1}{1} ... Pendant 5 centieme de seconde
26 Robot.motorsStop(); //On arrete le moteur
27 }
28 if (d>600) { //cas inverse
29 Robot.motorsStop();
30 Robot.motorsWrite(100,-100);
31 delay(50);
32 Robot.motorsStop();
33 }
34 if(b<600 && d<600){ //Si ni le capteur 2 ni le capteur 4 ne sont sur du blanc
         ==> le robot est bien sur la ligne ==> le robot avance tout droit pendant
         un dixieme de seconde
35 Robot.motorsWrite(100,100);
36 delay(100);
37 }
38 if( b > 600 && c > 600 && d > 600 ){ //si les 3 capteurs sont sur du blanc ==> on
         est arriver a la fin de la ligne noir
39 Robot.motorsStop(); // Arret du robot
40 Robot.waitContinue(); // Tant que l'on appuie pas sur le bouton central
41 }
42 }
```
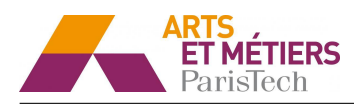

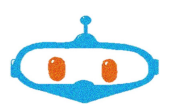

### D Feuille de calcul - triangulation

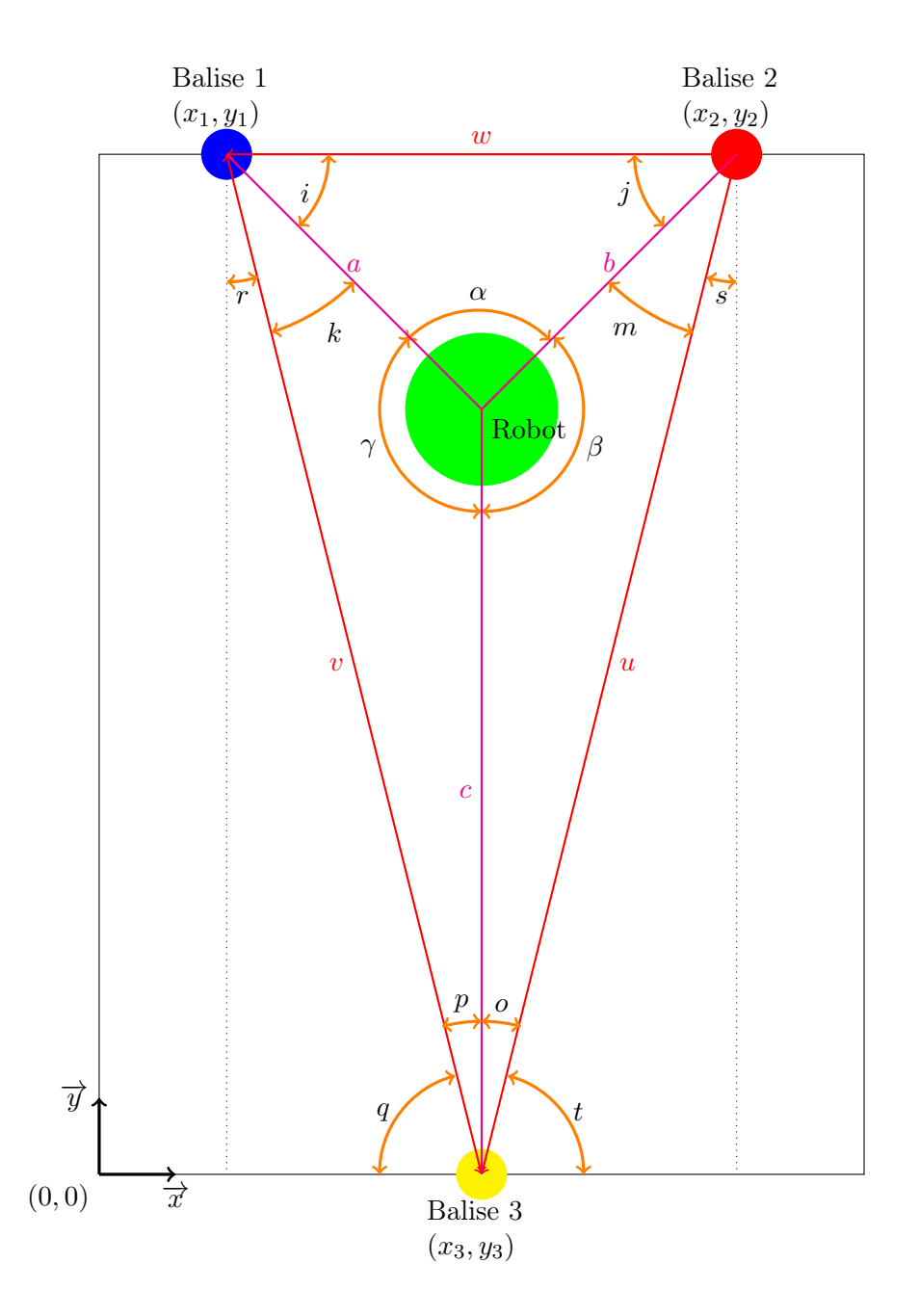

Figure 29 – Paramétrage

Formule du sinus :

$$
\begin{cases} \frac{v}{\sin \gamma} = \frac{a}{\sin p} = \frac{c}{\sin k} \\ \frac{w}{\sin \alpha} = \frac{a}{\sin j} = \frac{b}{\sin i} \\ \frac{u}{\sin \beta} = \frac{b}{\sin o} = \frac{c}{\sin m} \end{cases}
$$

On en déduit  $a, b$  et  $c$  en fonction des autres paramètres :

$$
\begin{cases}\n a = \frac{v}{\sin \gamma} \cdot \sin p = \frac{w}{\sin \alpha} \cdot \sin j & (1) \\
 b = \frac{w}{\sin \alpha} \cdot \sin i = \frac{u}{\sin \beta} \cdot \sin o & (2) \\
 c = \frac{u}{\sin \beta} \cdot \sin m = \frac{v}{\sin \gamma} \cdot \sin k & (3)\n\end{cases}
$$

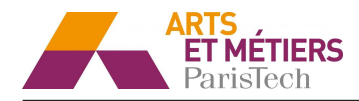

 $j + m = 90 - s$  $m = 180 - o - \beta$ 

 $o = j + s - \beta + 90$ 

 $i = 180 - j - \alpha$ 

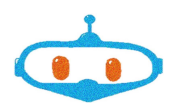

Par définition :

On en déduit :

Et :

On injecte dans (2) :

$$
\frac{w}{\sin \alpha} \cdot \sin(180 - j - \alpha) = \frac{u}{\sin \beta} \cdot \sin(j + s - \beta + 90) \tag{4}
$$

On pose :

$$
\left\{ \begin{array}{c} A=\frac{u}{\sin\beta} \\ B=\frac{w}{\sin\alpha} \\ \Phi_1=s-\beta+90 \\ \Phi_2=\alpha-180 \end{array} \right.
$$

(4) s'écrit alors :

$$
A \cdot \sin(j + \Phi_1) = -B \cdot \sin(j + \Phi_2)
$$

En utilisant la formule de développement, on a :

$$
U \cdot \sin j = -V \cdot \cos j
$$

Avec :

$$
\begin{cases} U = A \cdot \cos \Phi_1 + B \cdot \cos \Phi_2 \\ V = A \cdot \sin \Phi_1 + B \cdot \sin \Phi_2 \end{cases}
$$

Or 
$$
\sin x = \sqrt{1 - \cos^2 x}
$$
, d'où :

On en déduit :

$$
\cos j = \sqrt{\frac{U^2}{U^2 + V^2}}
$$

 $U \cdot \sqrt{1 - \cos^2 j} = -V \cos j$ 

$$
Comme-1 \leqslant \sqrt{\tfrac{U^2}{U^2+V^2}} \leqslant 1:
$$

$$
j = \arccos(\sqrt{\frac{U^2}{U^2 + V^2}})
$$

Avec les paramètres du problème :

$$
j = \arccos(\sqrt{\frac{[A \cdot \cos(s - \beta + 90) + B \cdot \cos(\alpha - 180)]^2}{[A \cdot \cos(s - \beta + 90) + B \cdot \cos(\alpha - 180)]^2 + [A \cdot \sin(s - \beta + 90) + B \cdot \sin(\alpha - 180)]^2}})
$$

On rappelle que :

$$
\left\{\begin{array}{l} i=180-\alpha-j \\ a=\frac{w}{\sin\alpha}\cdot\sin j \\ b=\frac{w}{\sin\alpha}\cdot\sin i \end{array}\right.
$$

On a donc les coordonnées du robot telle que :

$$
\begin{cases}\nx = x_1 + \cos i \cdot a \\
y = y_1 + \cos i \cdot a\n\end{cases}
$$

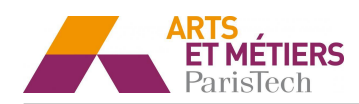

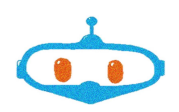

Programmation de la fonction de triangulation sous Arduino :

```
1 #include <stdio.h>
 2 #include "math.h"
 3
 4 float x, y;
 5
 6
 7 void position(float alpha, float beta, float gama) //Fonction de calcul de la position
      en fonction des angles inter balise
 8 {
9 //Dimenssions et angles connues
10 float L = 2040; // longueur du terrain
11 float w = 1660; // longueur entre B1 et B2 = 2 x 830 mm
12 float v = sqrt(pow(830,2) + pow(2040,2)); // longueur entre B1 et B3
13 float u = sqrt(pow(830, 2) + pow(2040, 2)); // logueur entre B2 et B3
14 float r = \text{atan}(830/2040); // angle(0,B1,B3)
15 float q = (MPI/2)-r; // angle(B1,B3,0)
16 float s = \frac{atan(830/2040)}{1/m} //angle
17 float t = (MPI/2) - s; //angle
18
19 // Calcul des angles inconnus
20 float j = a\cos(sqrt(pow(((u/sin(beta))*cos(s-beta-M_PI/2)+(w/sin(abpha))/*cos(abpha-M_PI)),2)/(pow(((u/sin(beta))*cos(s-beta+M_PI/2)+(w/sin(alpha))*cos(alpha-M_PI))
          , 2) + pow((u/sin(beta))*sin(s-beta+M_PI/2)+(w/sin(abpha))*sin(abpha-M_PI)),2))));
21 float i = M_PI-\alpha Iph\alpha-j;
22 printf("%.6f", j);
23 printf("\n");
24 printf("%.6f", i);
25 printf("\n");
26
27 //Calcul des longueur inconnus
28 float a = w * sin(j) / sin(alpha);
29 float b = w * sin(i) / sin(i);
30 printf("%.6f", a);
31 printf("\n");
32 printf("%.6f", b);
33 printf("\n");
34 //Calcul des coordonees
\begin{array}{c|c}\n 35 & \text{x = } \cos(i) \star a; \\
 36 & \text{y = } L - \sin(i)\n \end{array}y = L - \sin(i) * a;37 }
38
39 int main(int argc, const char \star argv[]) {
40
41 position (M_PI/2,3*M_PI/4,3*M_PI/4); //Fonction de calcul de la position
42 printf("%.6f", x);
43 printf("\n");
44 printf("%.6f", y);
45 printf("\n");
46
47 return 0;
48 }
```
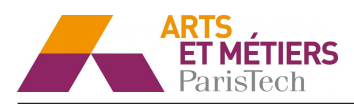

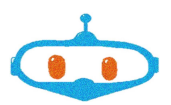

### E Plaquette de communication (en cours d'élaboration)

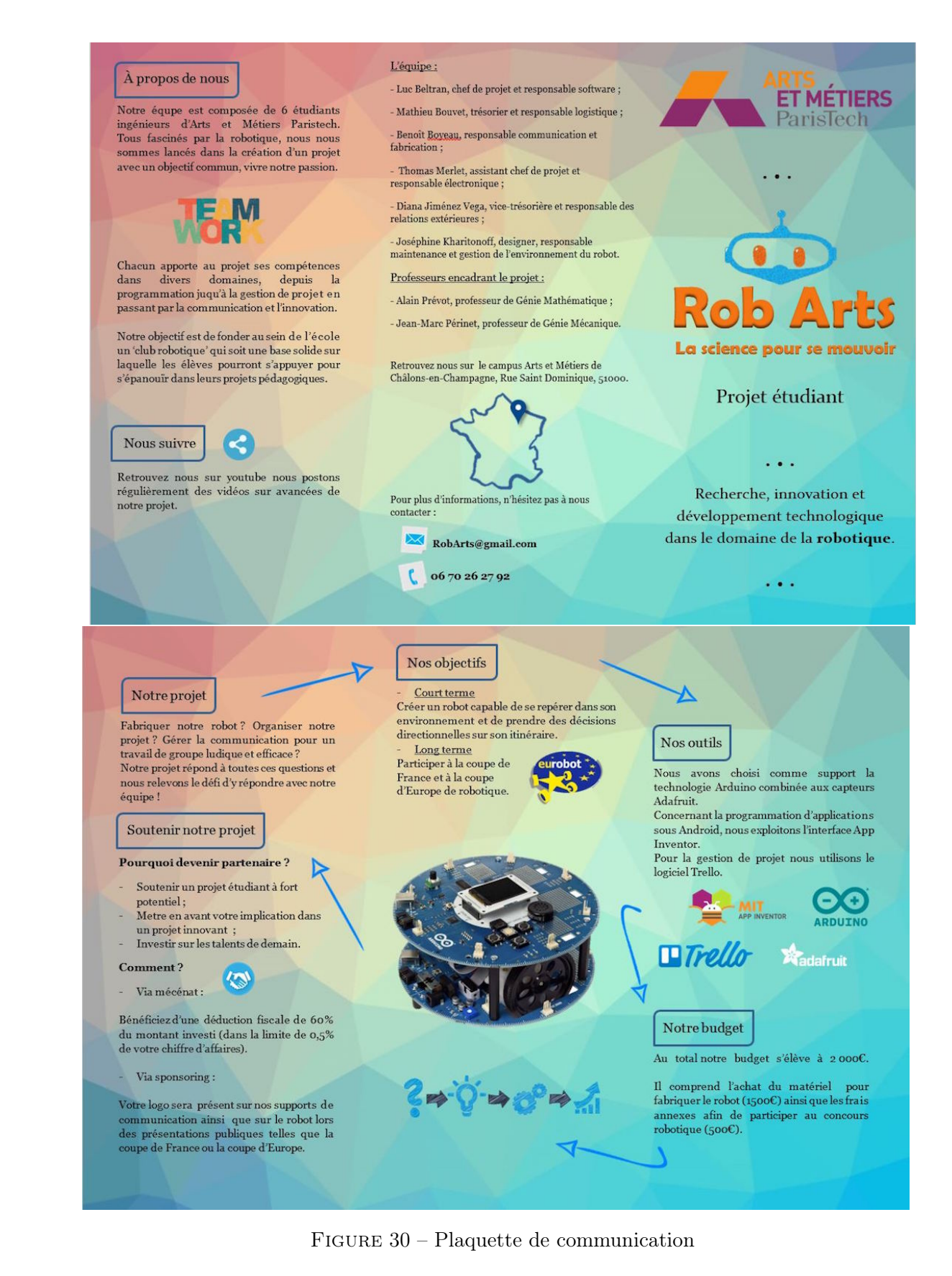

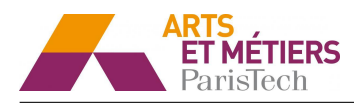

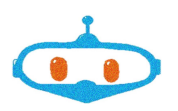

### F Budget 2017/2018

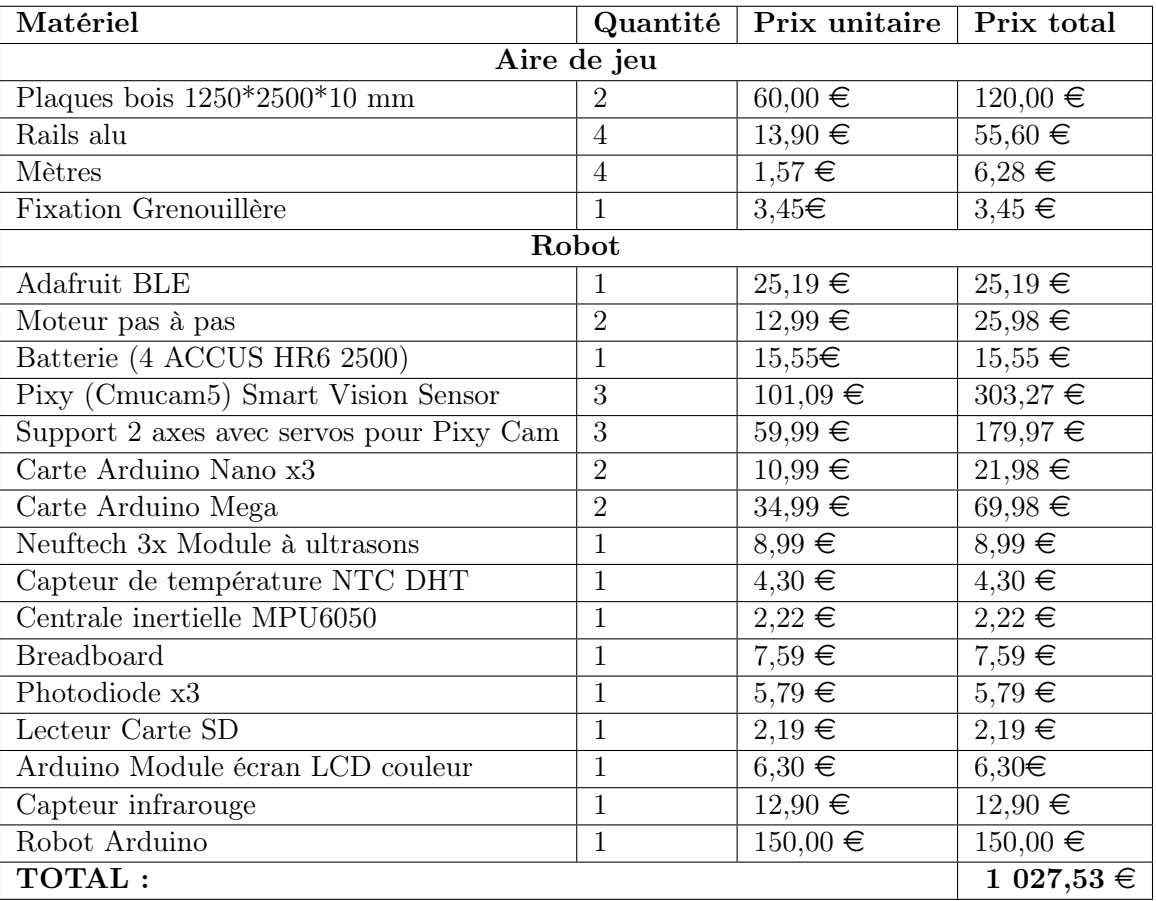

Tableau 5 – Budget 2017/2018